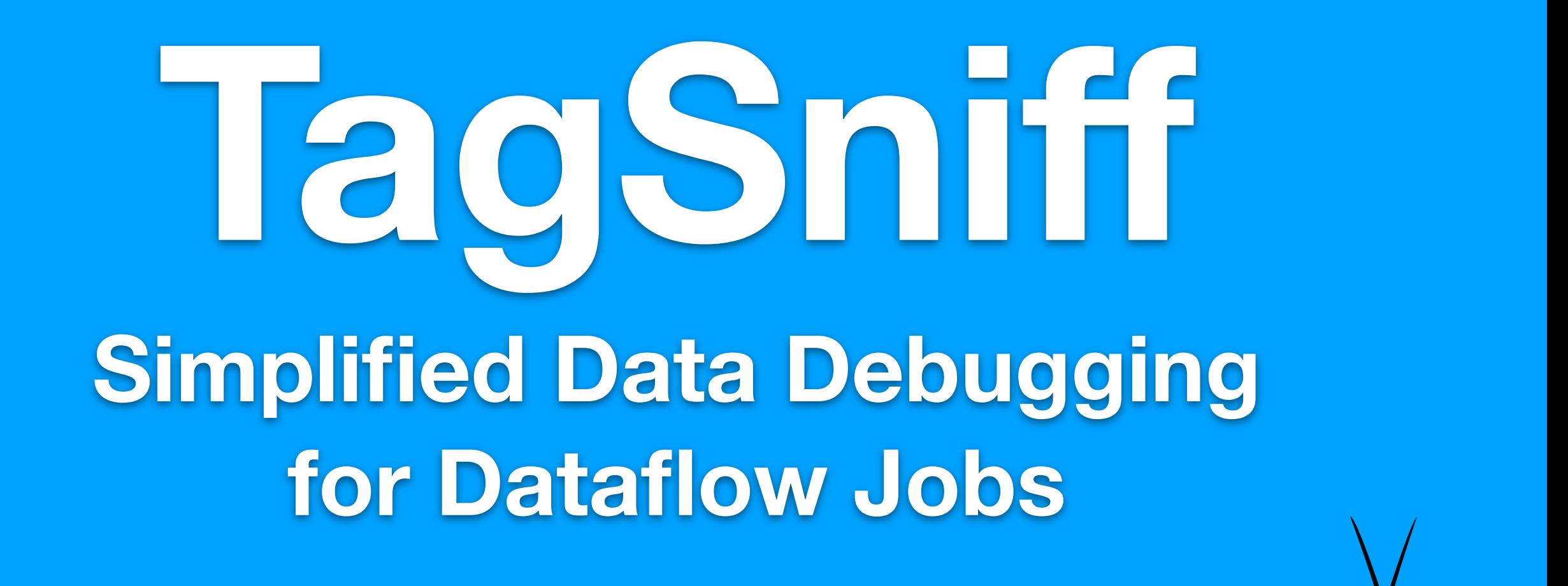

#### **Bertty Contreras Jorge Quiané Zoi Kaoudi Saravanan Thirumuruganathan**

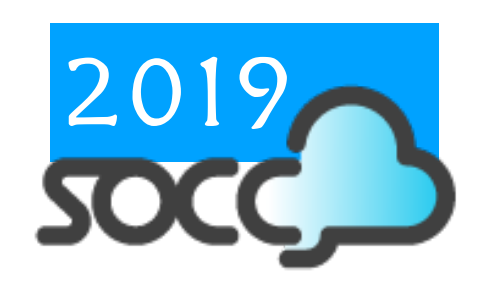

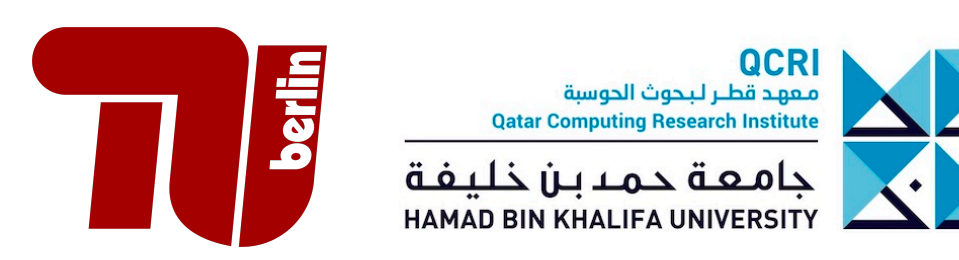

*Powered by:*

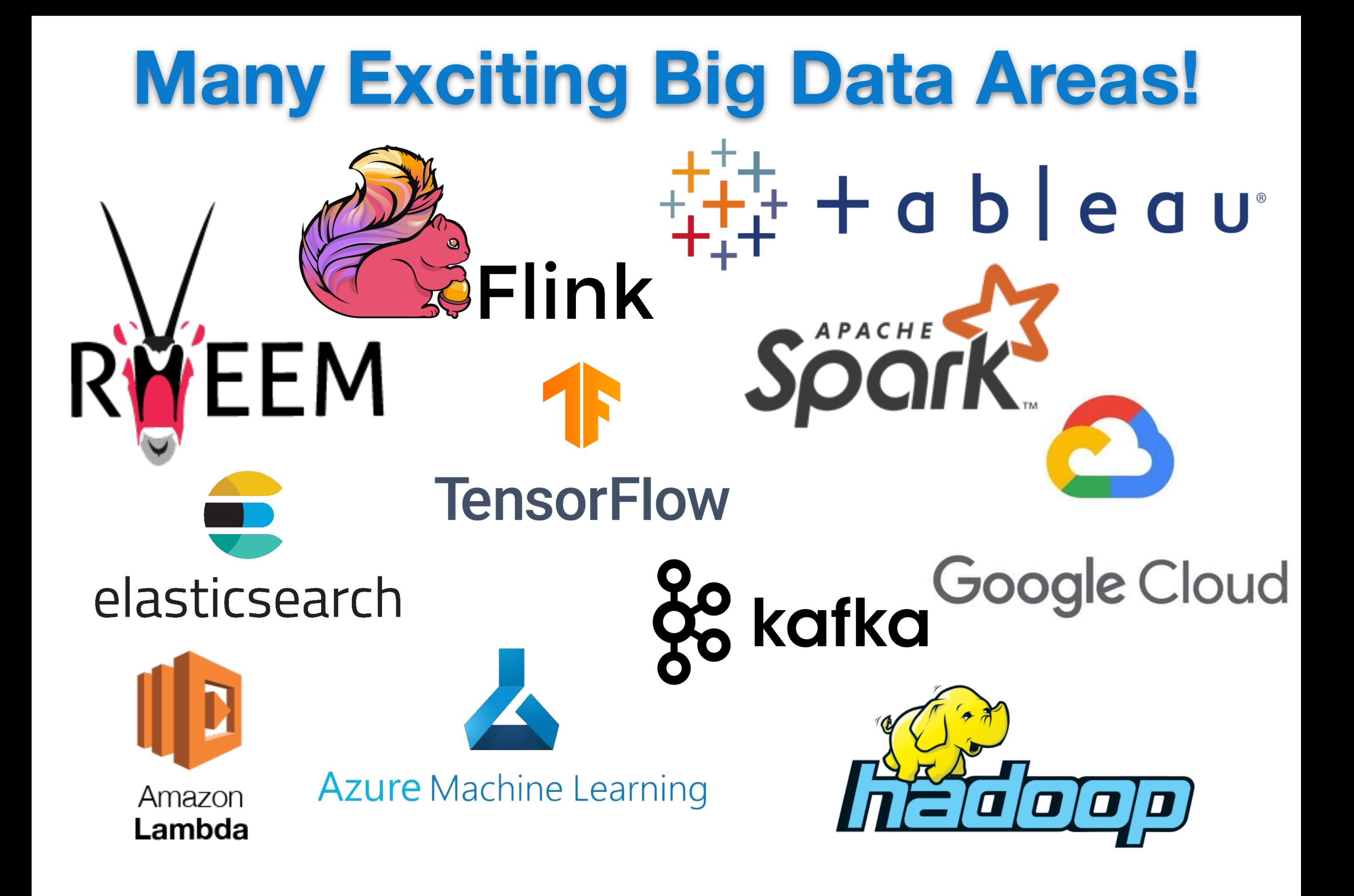

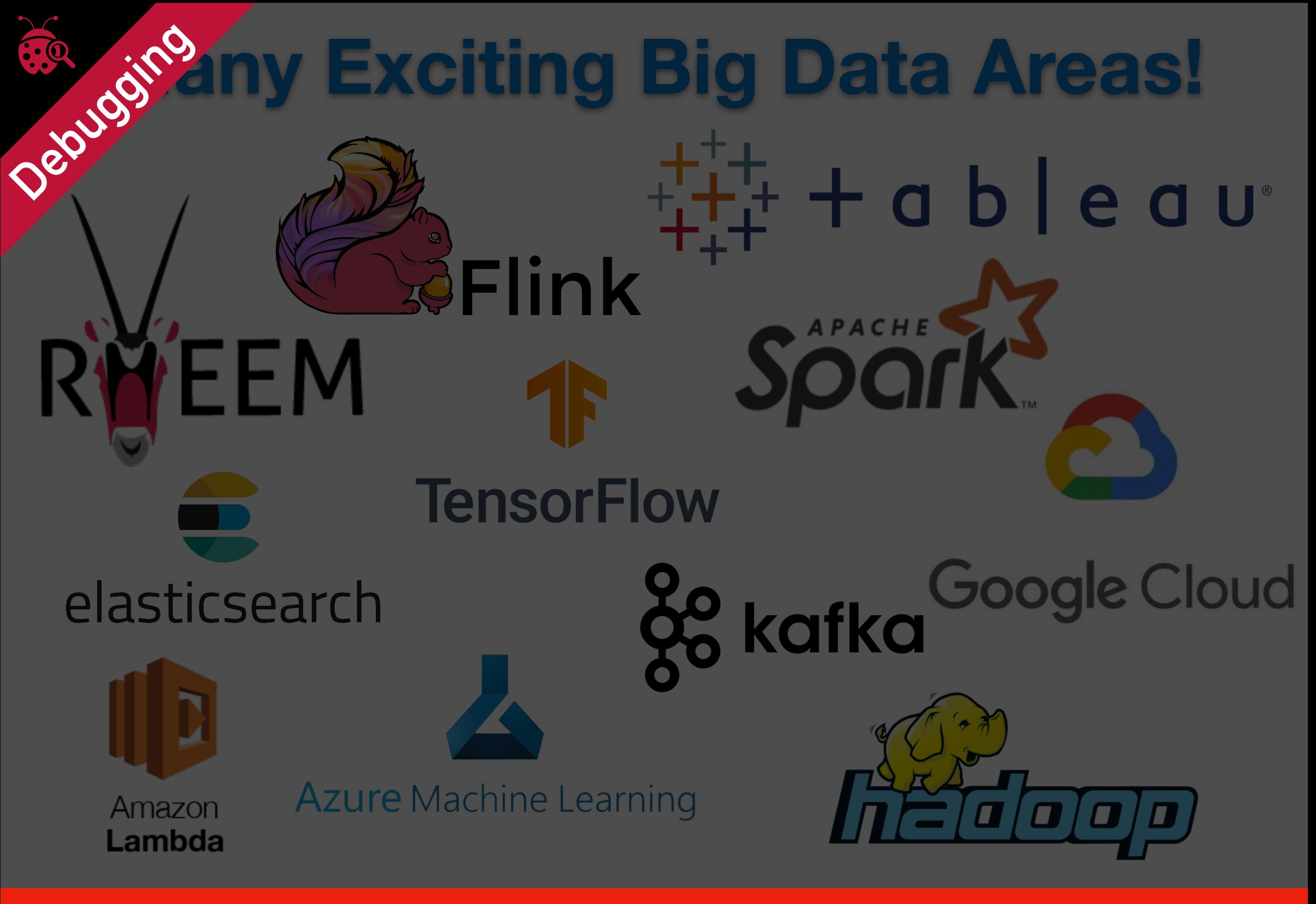

[The Debugging Mindset. ACM Queue, 2017.]

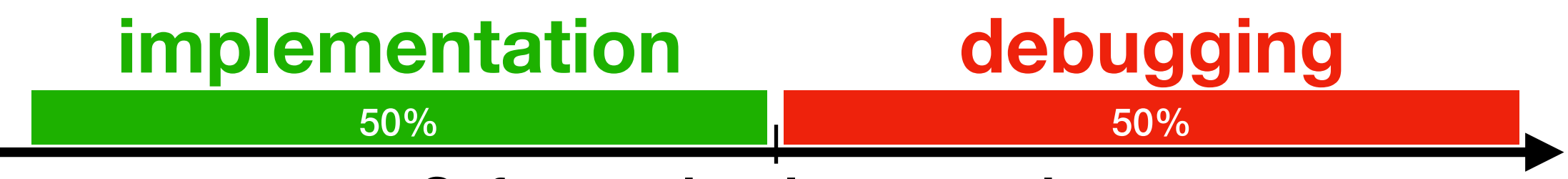

**Software development time**

[The Debugging Mindset. ACM Queue, 2017.]

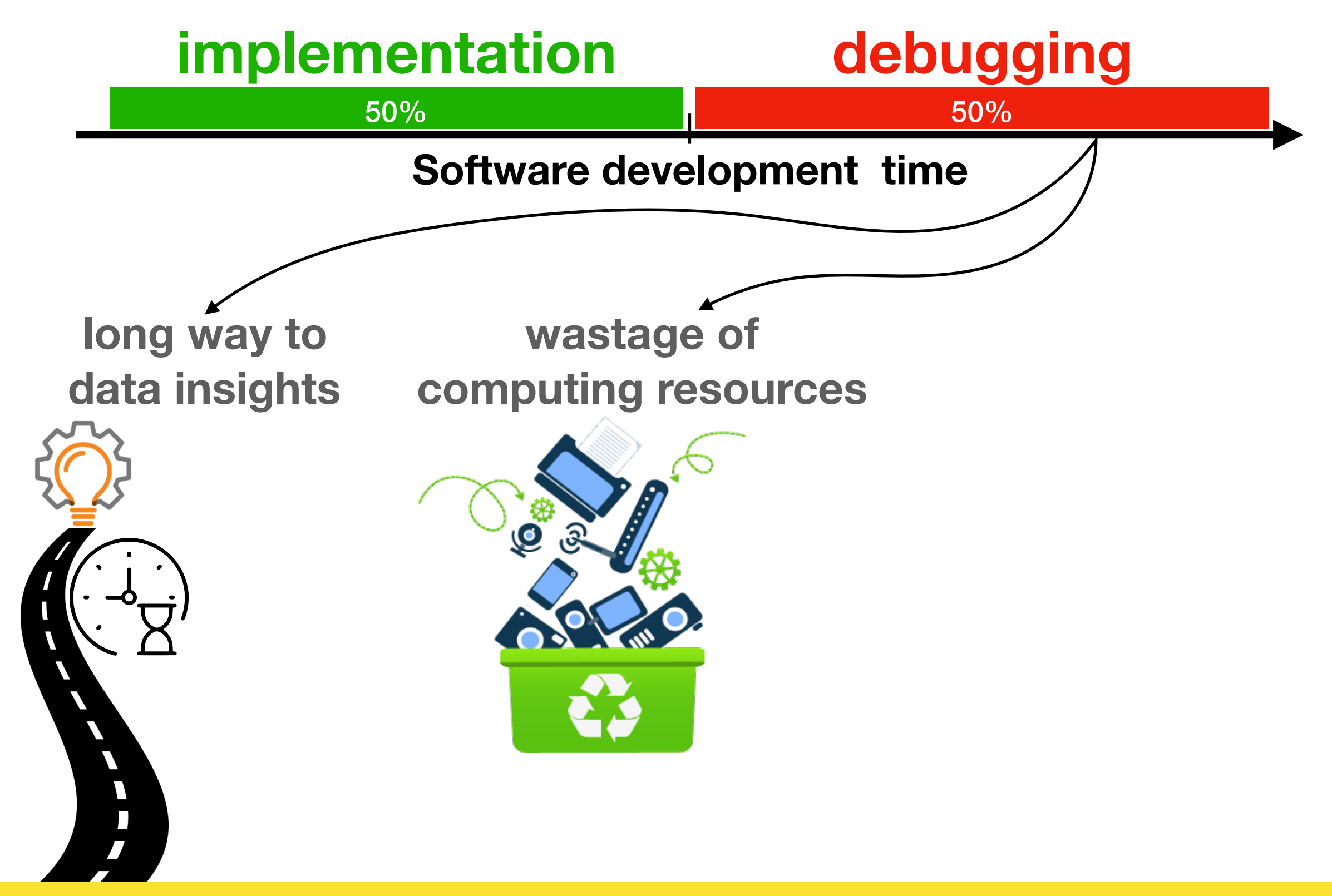

[The Debugging Mindset. ACM Queue, 2017.]

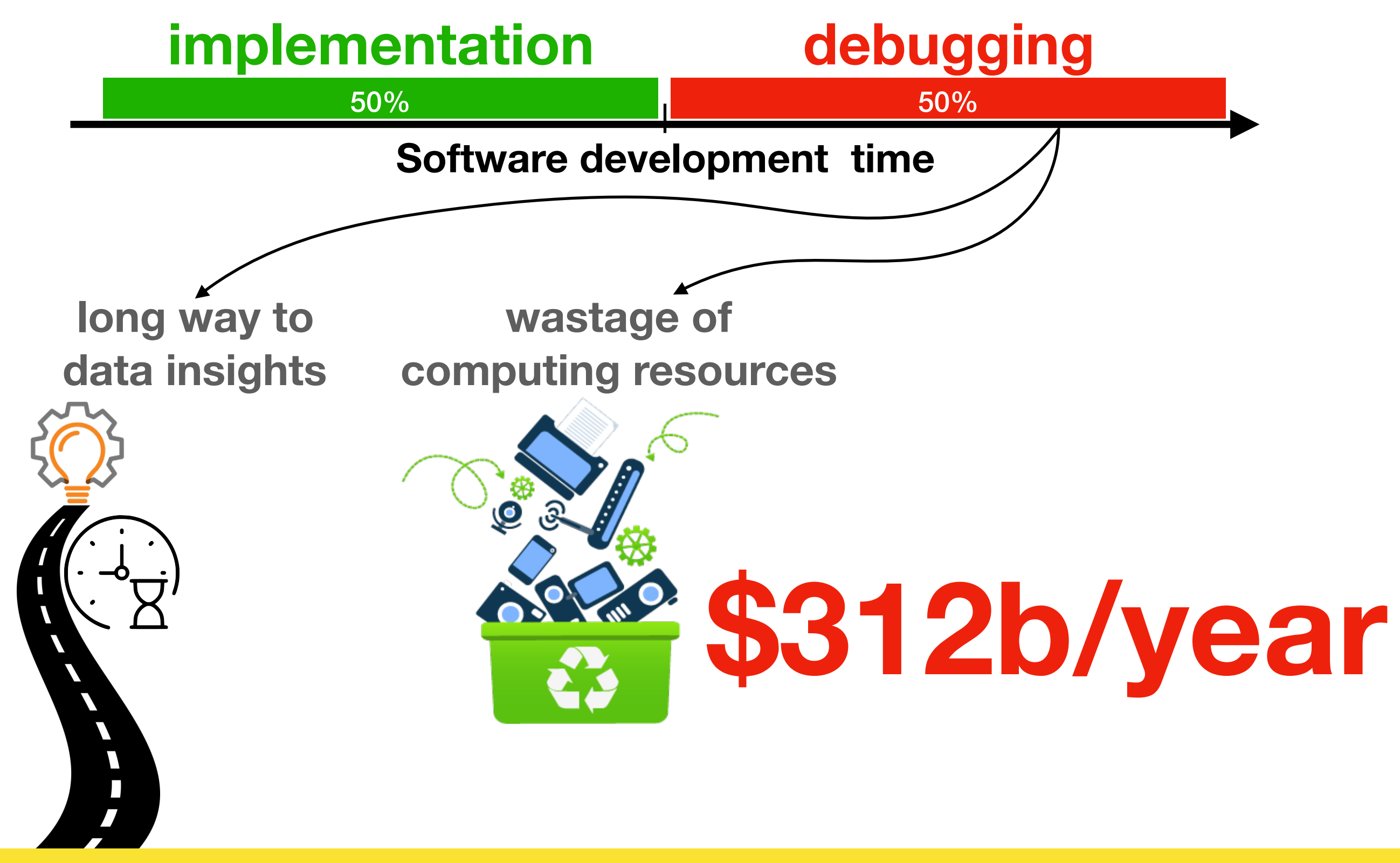

[The Debugging Mindset. ACM Queue, 2017.]

# **Approach 1:** Code Debugging

#### Debug **4** S02\_Creating.supplyAsync

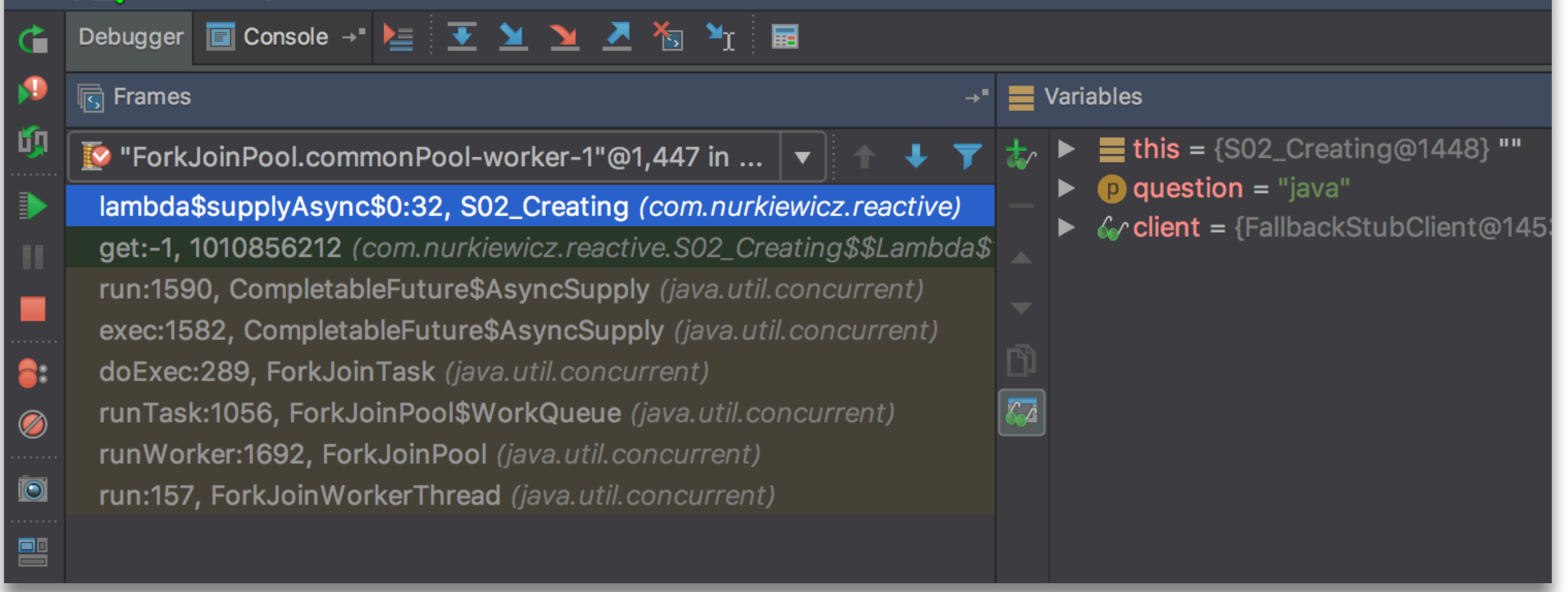

#### **• Great for small data and single machine**

# **Approach 1:** Code Debugging

#### Debug **4** S02\_Creating.supplyAsync

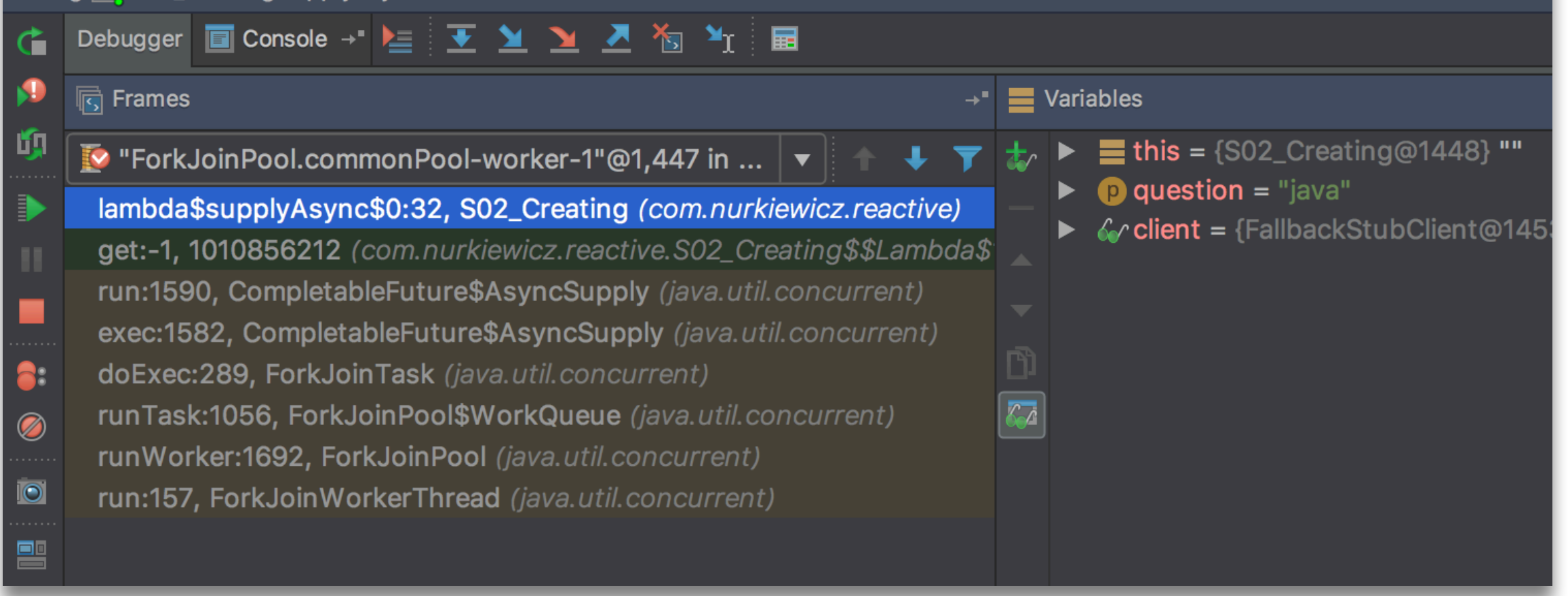

**• Great for small data and single machine**

#### **• Cannot examine**

- line per line
- tuple per tuple
- machine per machine

#### **Approach 2:** Sample + Code Debugging

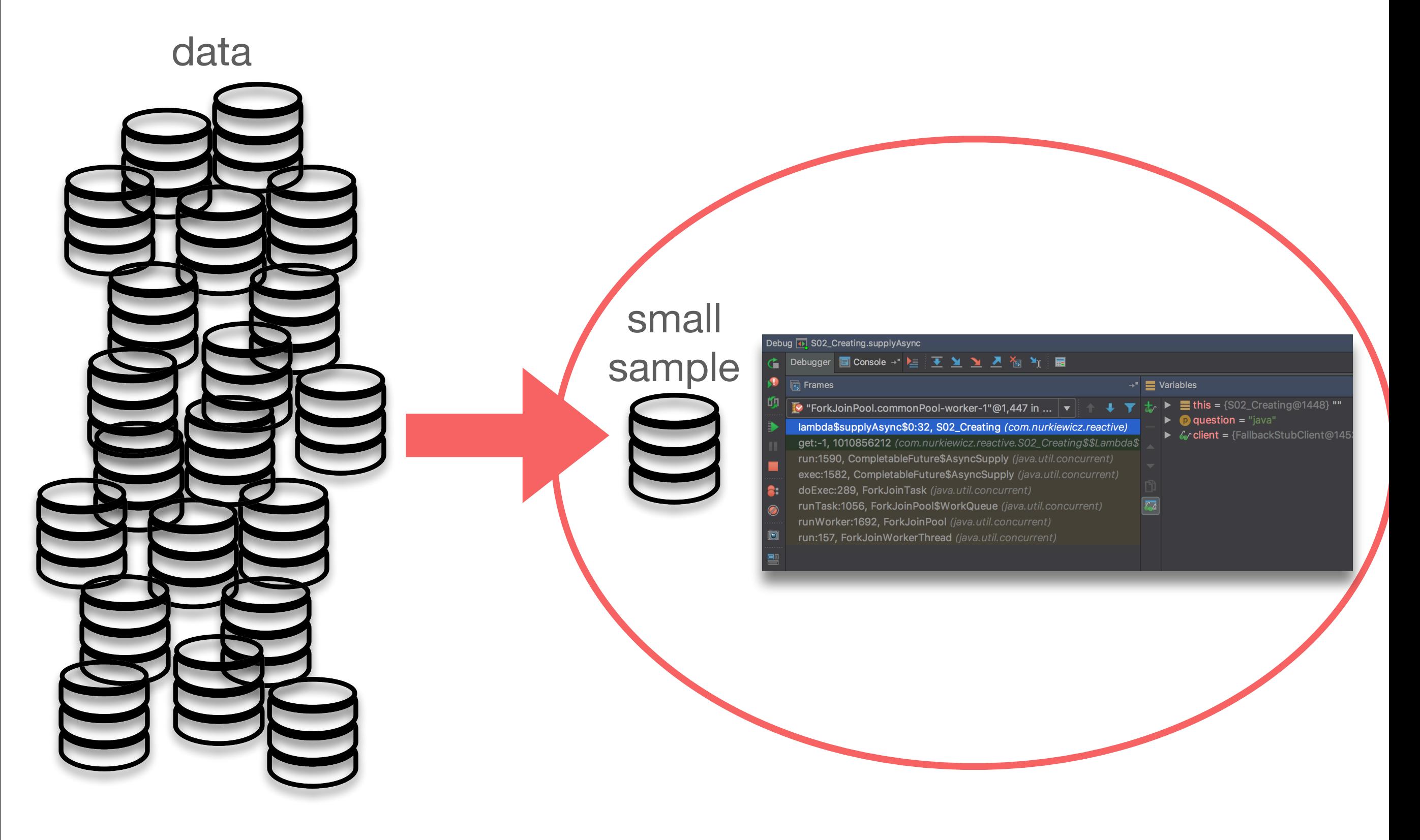

#### **Approach 2:** Sample + Code Debugging

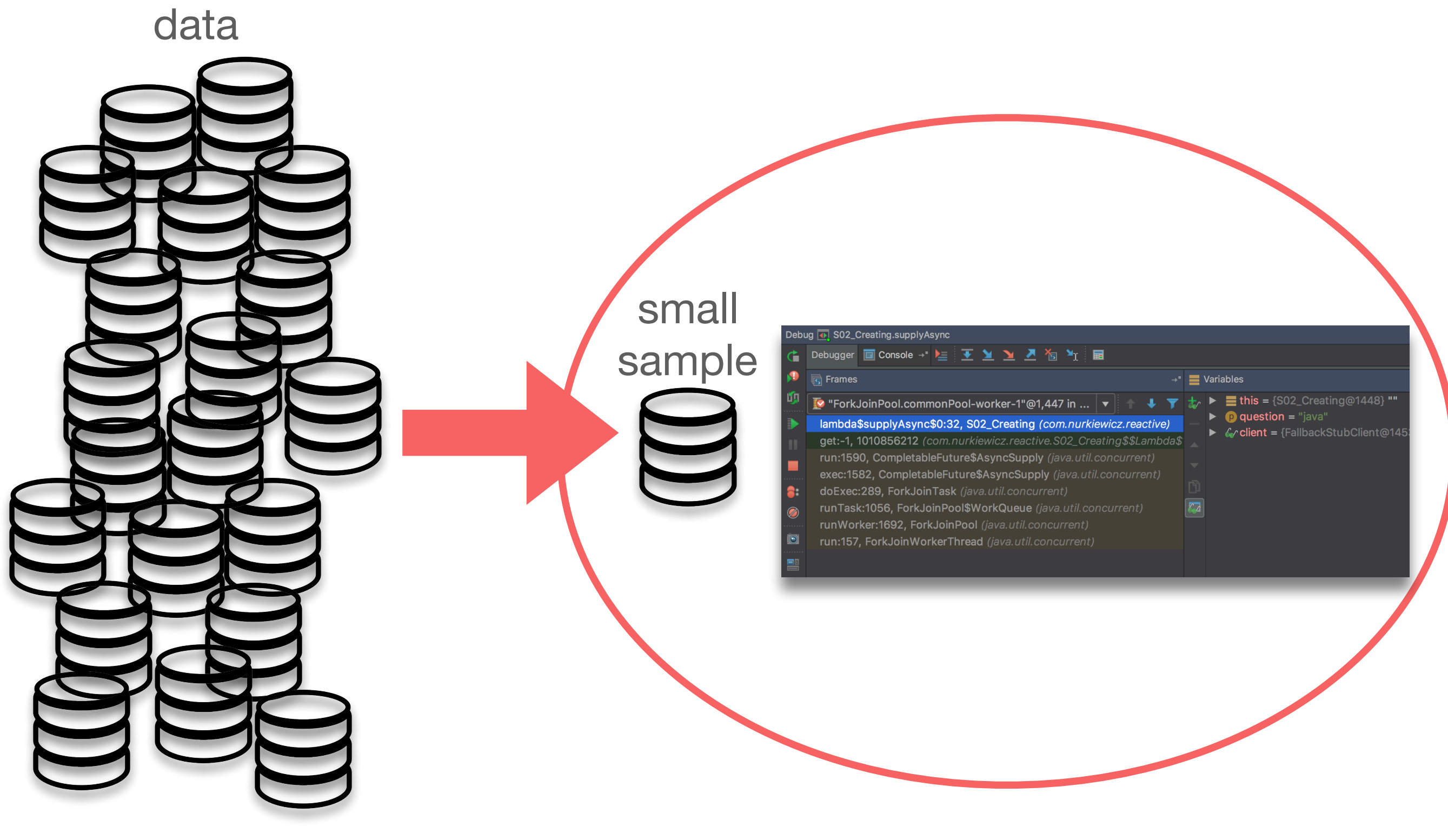

**• Hard to spot the error!**

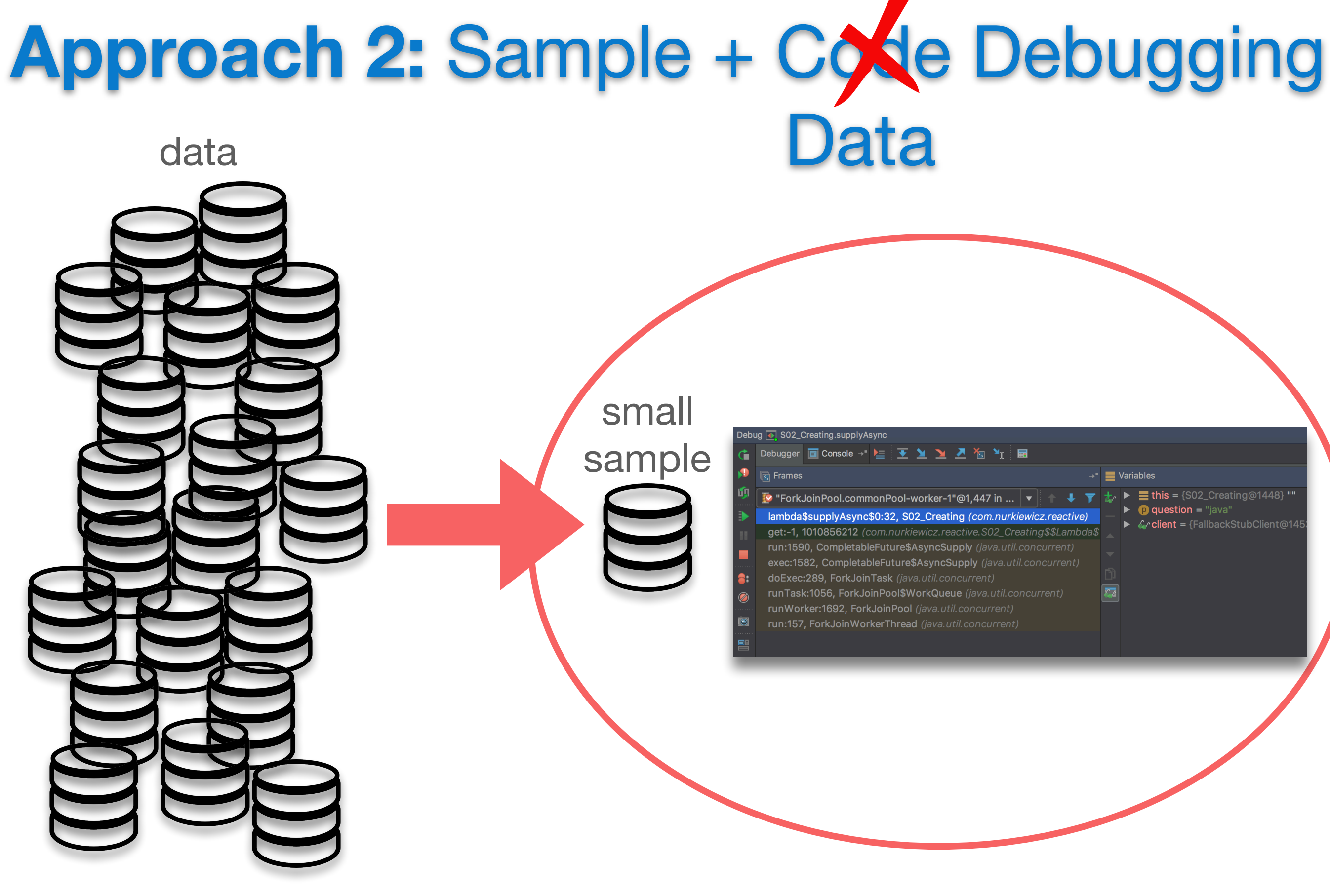

**• Hard to spot the error!**

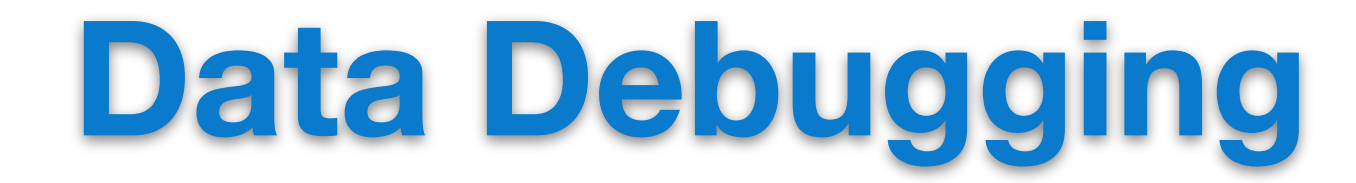

#### **Identifying and removing errors stemming from the interplay between code and data**

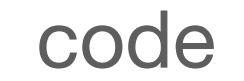

package org.alfresco.module.dbiservicesamp;

import java in IOException:

public class ArchiveWebscript extends AbstractWebScript { private Repository repository; private NodeService nodeService; private FileFolderService fileFolderService;<br>private FileFolderService fileFolderService;<br>private PermissionService permissionService; private final static Logger *Logger* = Logger.getLogger(ArchiveWebscript.class.getName());

public void setPermissionService(PermissionService permissionService) { this.permissionService = permissionService;

public void setFileFolderService(FileFolderService fileFolderService) { this.fileFolderService = fileFolderService;

public void setRepository(Repository repository){ this.repository = repository;

public void setNodeService(NodeService nodeService) { this.nodeService = nodeService;

@Override public void execute(WebScriptRequest req, WebScriptRespons Logger.setLevel(Level.INFO);

// Get the NodeRef of the node which call the webscript String nodeRefStr = req.getParameter("nodeRef");<br>if (StringUtils.isBlank(nodeRefStr)) { throw new WebScriptException('

 $\int$ final NodeRef nodeRef = new NodeRef(nodeRefStr):

// Get the name associate to the nodeRef final Serializable filename = nodeService.getProperty(nodeRef, Conten if (filename ==  $null$ ) { throw new WebScriptException("Document filename is null");

// Do the work for this Web Script AuthenticationUtil.runAs(new AuthenticationUtil.RunAsWork<FileInfo>() {

public FileInfo doWork() throws Exception {

// Set the Description property to the Source Path<br>String sourcePathExtracted = nodeService.getPath(nodeRef).toString() String sourcePathReal = sourcePathExtracted.replaceAll("\\{[^\\]<br>String sourcePath = sourcePathReal.replaceFirst("/[^/]\*\$", "");

String strTarget = "workspace/SpacesStore/Company Home/99\_Archives";<br>NodeRef archiveRef = repository.findNodeRef("path", strTarget.split(

String message = "oldPath = " + sourcePath; vice.setProperty(nodeRef, ContentModel.PROP\_DESCRIPTION, messag

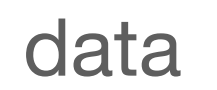

### **Approach 3:** Sample + Debugging Tips

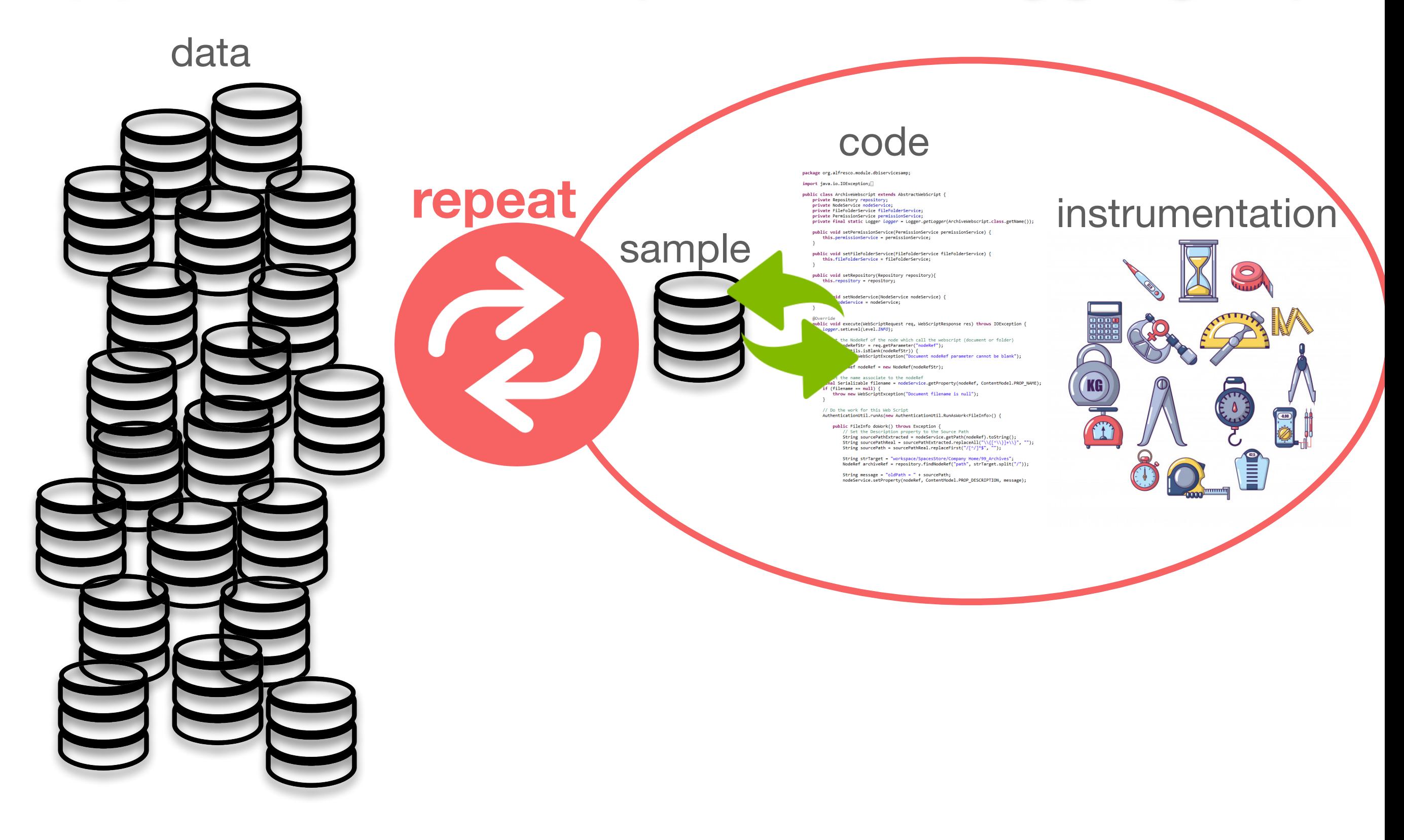

# **Approach 3:** Sample + Debugging Tips

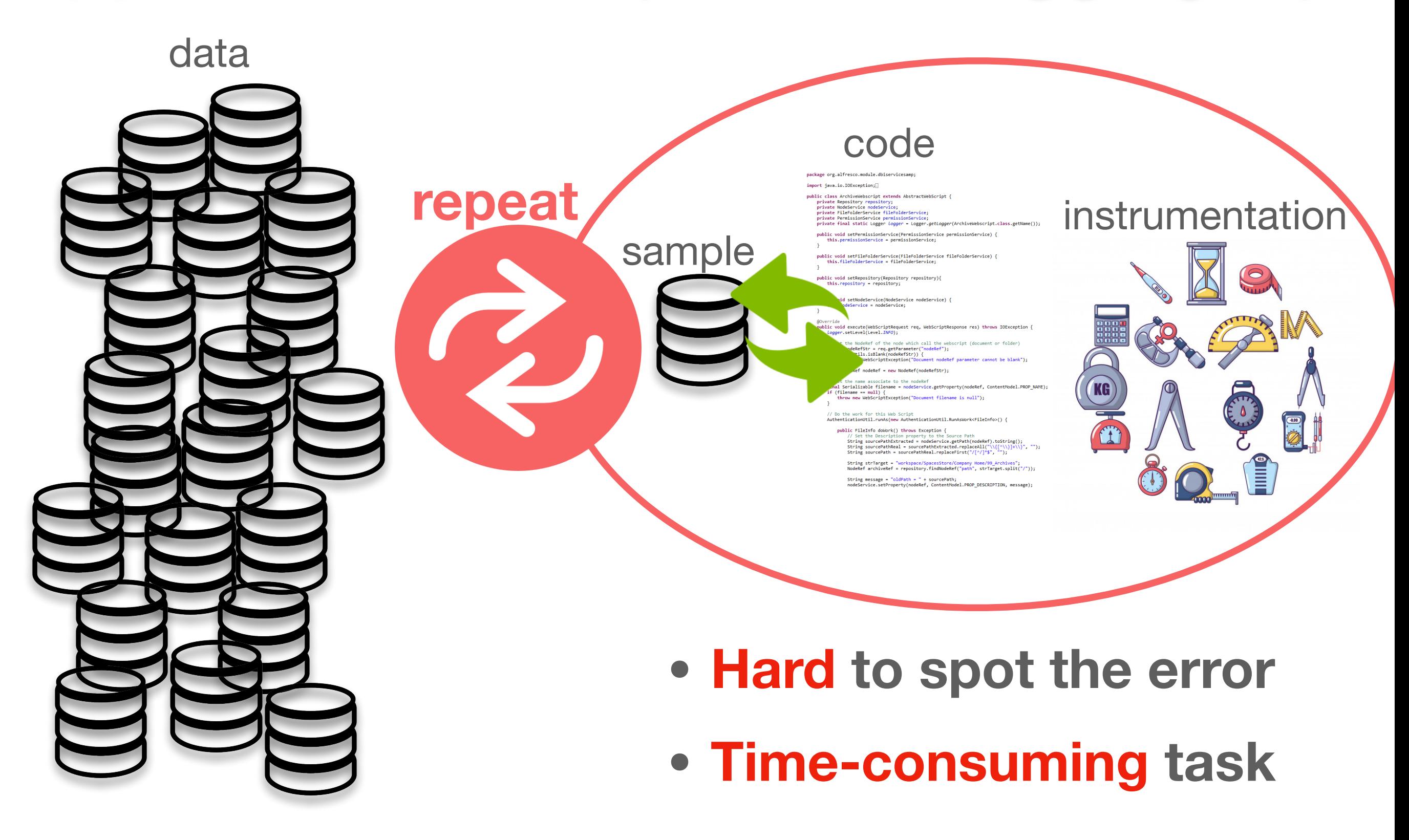

# **Approach 3:** Sample + Debugging Tips

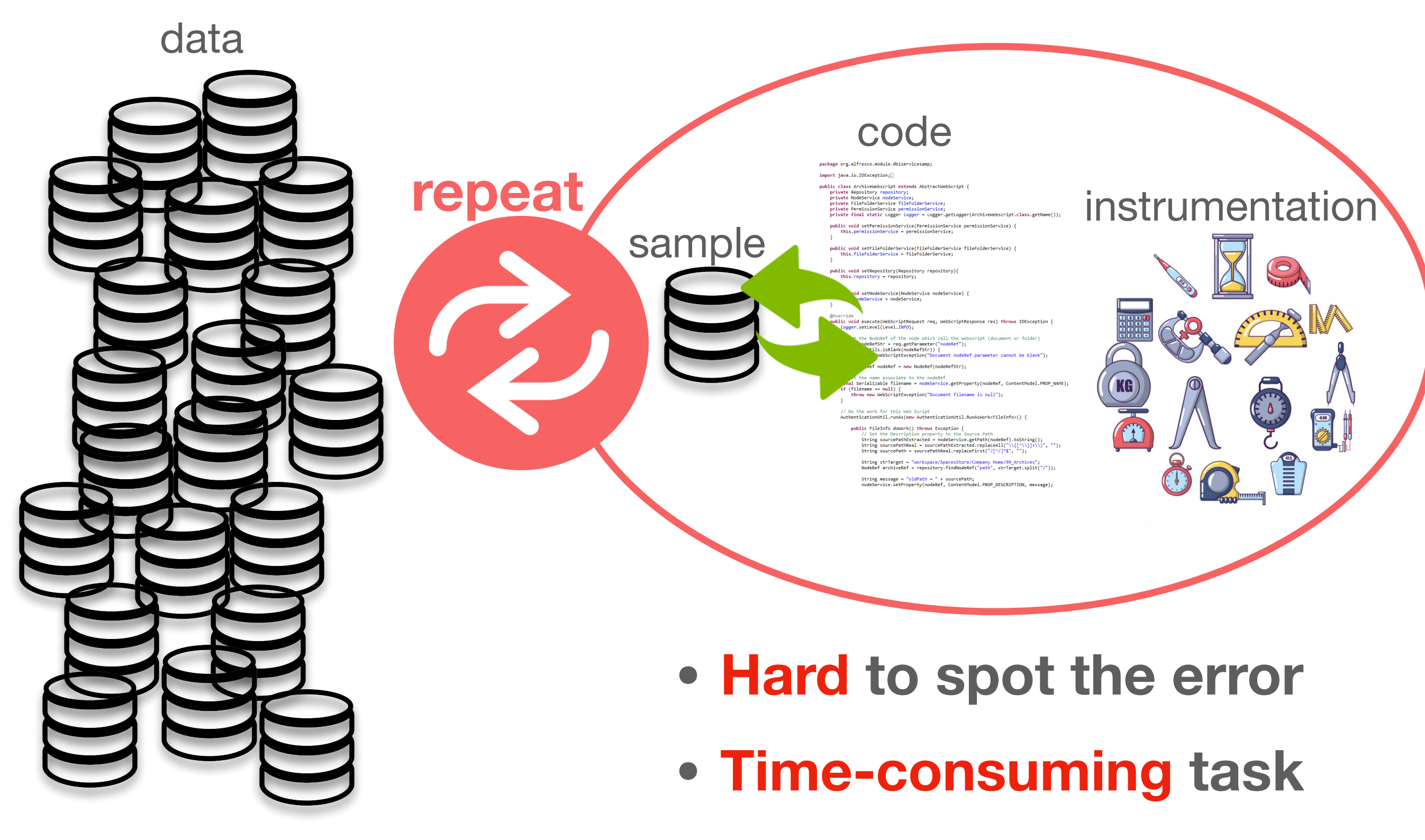

**• Doomed to fail!**

### **Need for Data Debugging Systems**

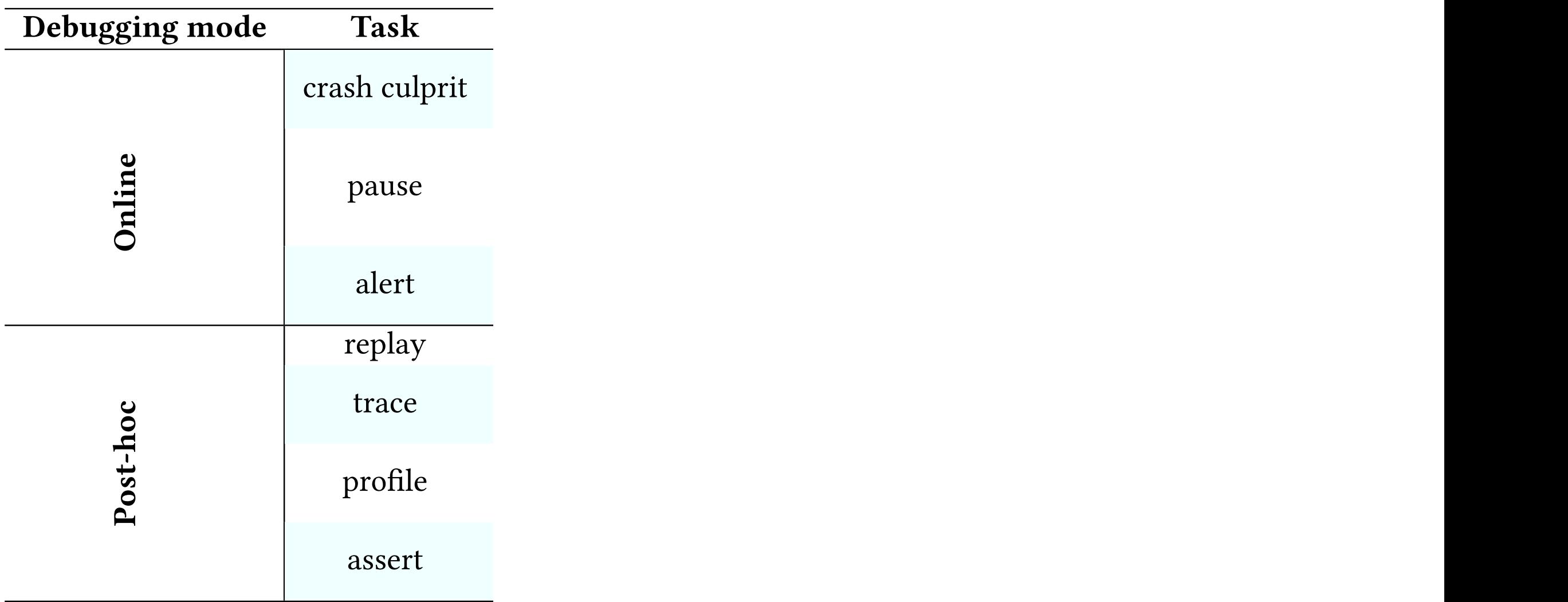

of primitives so that a user can select intermediate data relevant  $\alpha$  user can select intermediate data relevant  $\alpha$ 

for debugging product programmatically. In the product product  $\bm{p}$  product  $\bm{p}$  $\alpha$  crash caused the data  $\alpha$  $\frac{1}{2}$   $\frac{1}{2}$  [An empirical study on quality issues of production big data platform. ICSE, 2015]

support for online big data debugging. Proposition model is the most common model in the most common  $\mathcal{G}$ [Inspector Gadget: A Framework for Custom Monitoring and Debugging of Distributed Dataflows. PVLDB, 2011]

## **Need for Data Debugging Systems**

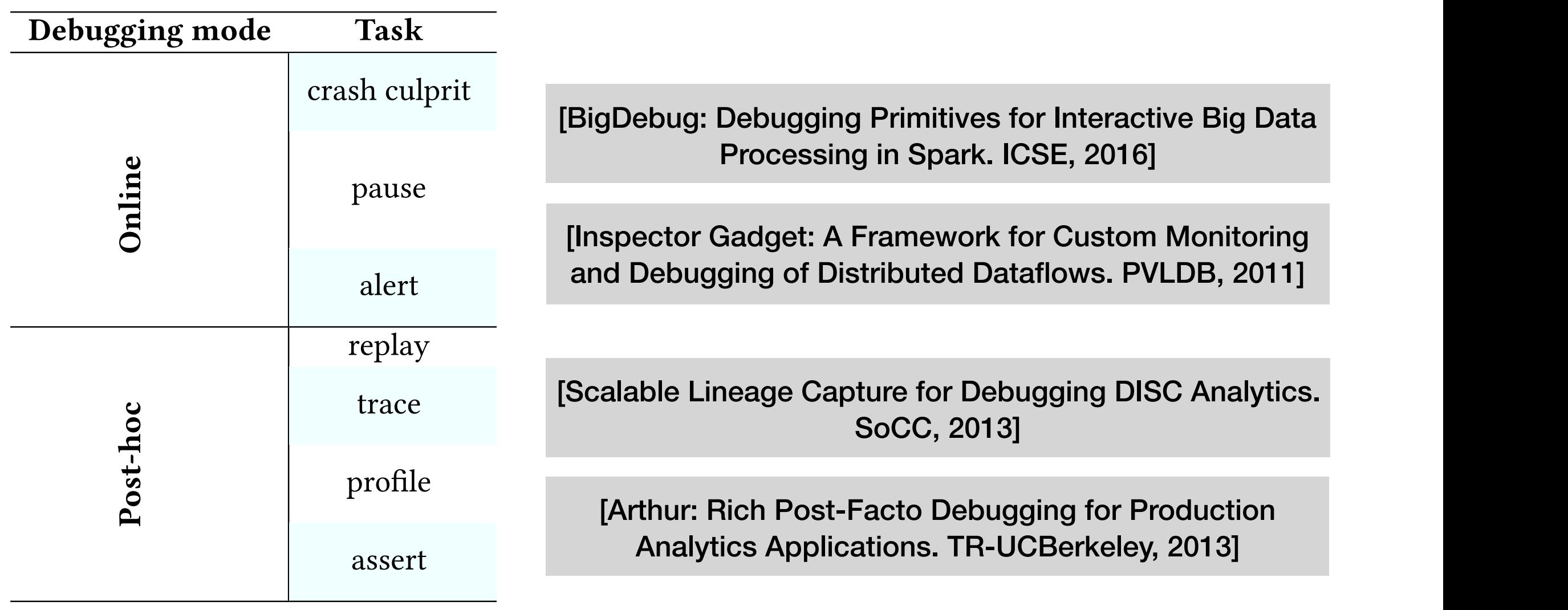

for debugging product programmatically. In the product product  $\bm{p}$  product  $\bm{p}$  $\alpha$  crash caused the data  $\alpha$  $\frac{1}{2}$   $\frac{1}{2}$  [An empirical study on quality issues of production big data platform. ICSE, 2015]

of primitives so that a user can select intermediate data relevant  $\alpha$  user can select intermediate data relevant  $\alpha$ 

support for online big data debugging. Proposition model is the most common model in the most common  $\mathcal{G}$ [Inspector Gadget: A Framework for Custom Monitoring and Debugging of Distributed Dataflows. PVLDB, 2011]

#### **Commonalities in Data Debugging**

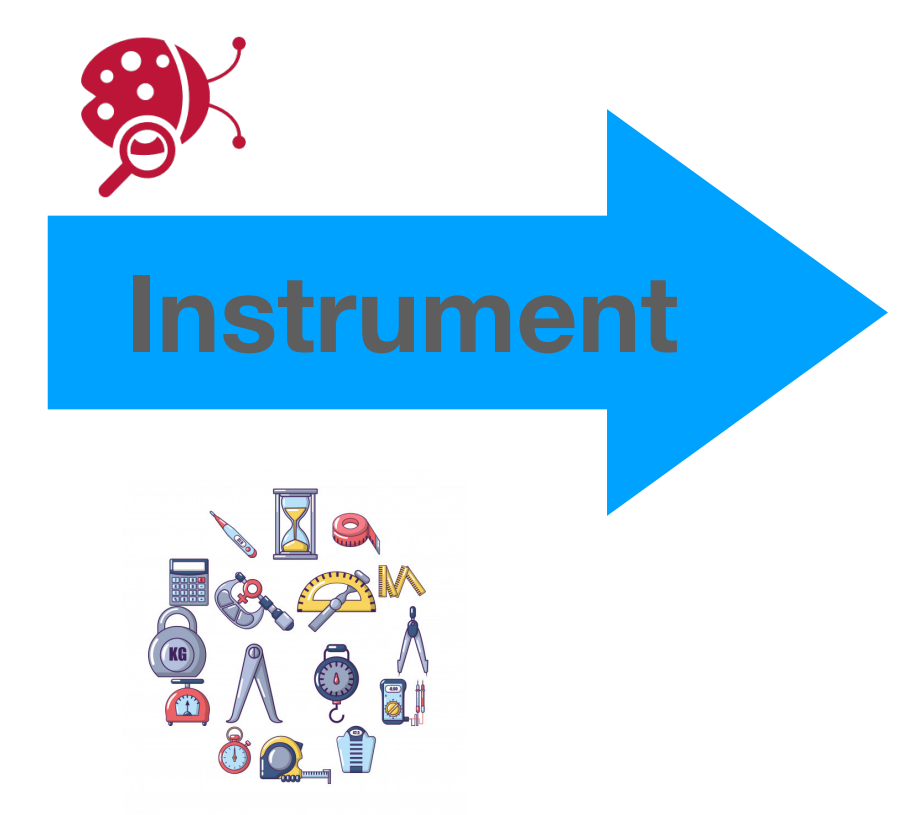

#### **Commonalities in Data Debugging**

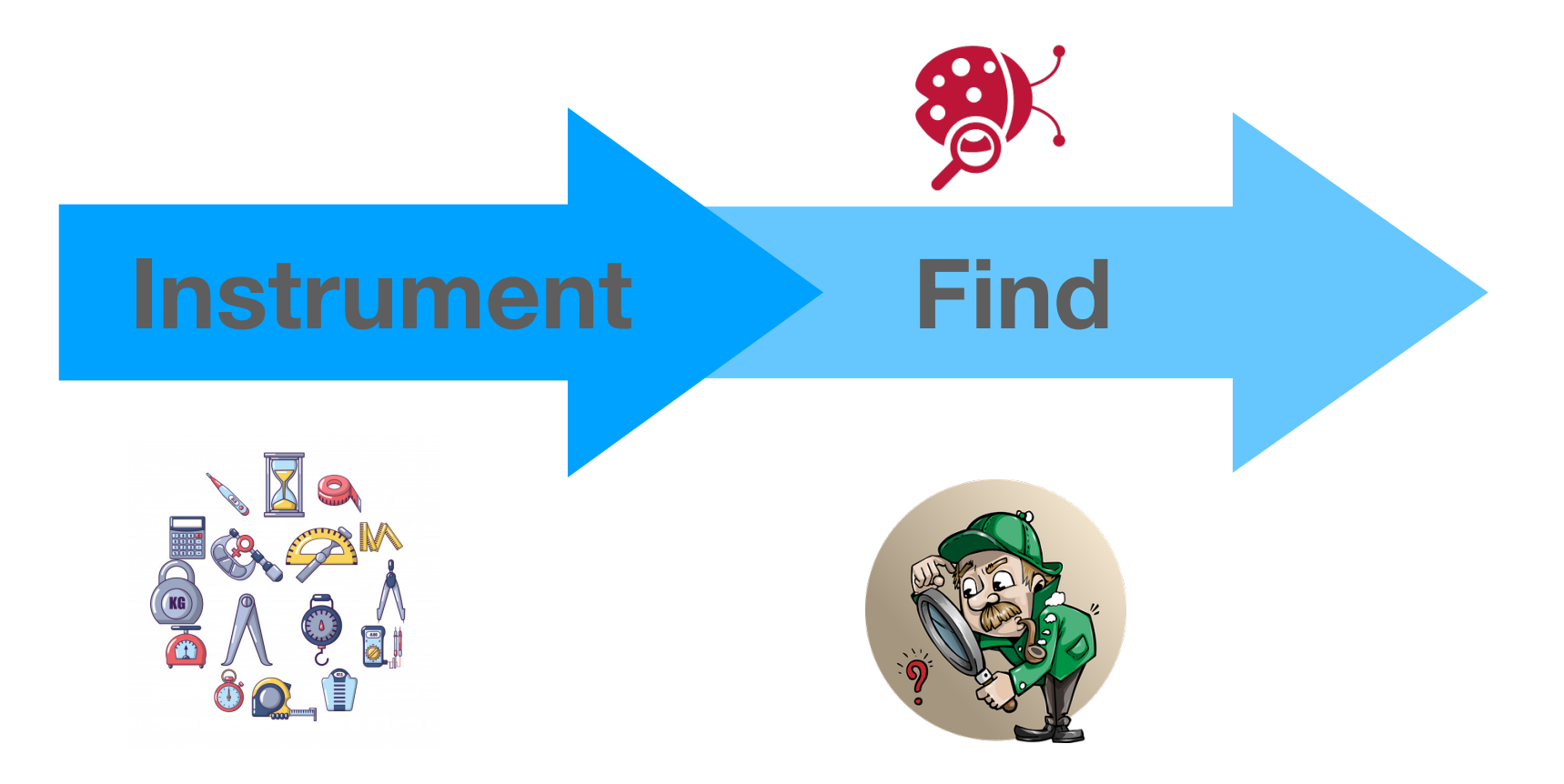

#### **Commonalities in Data Debugging**

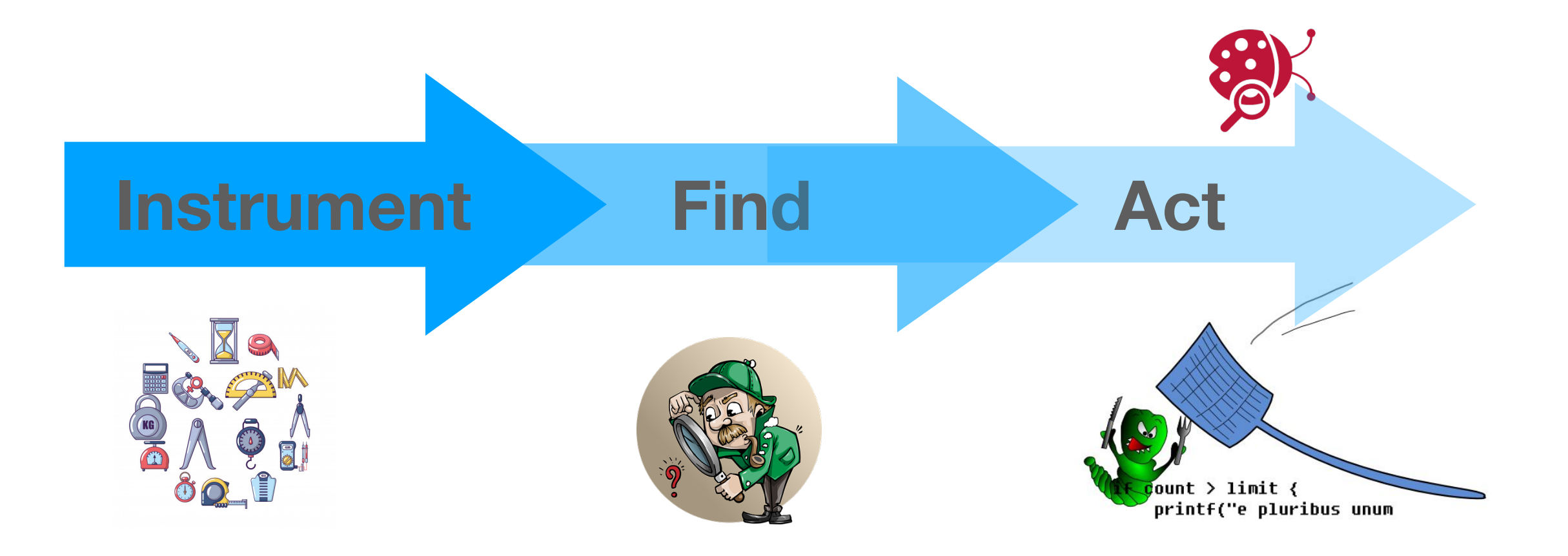

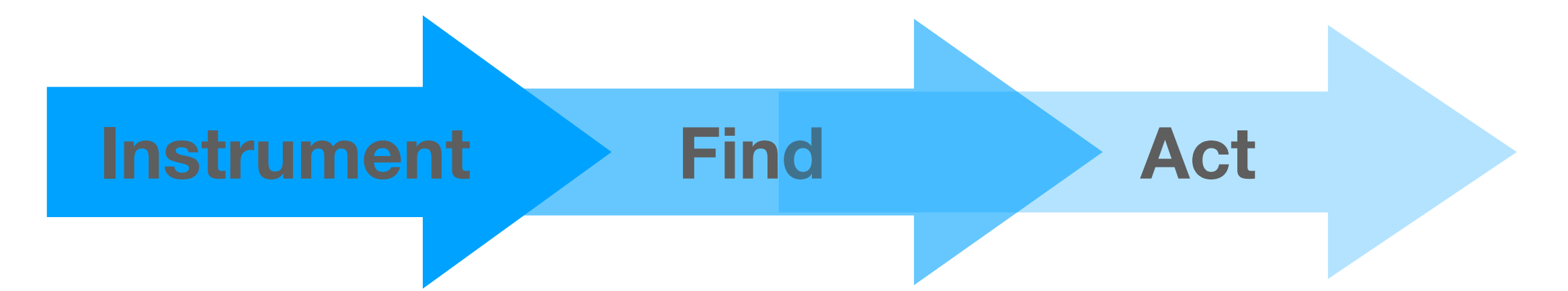

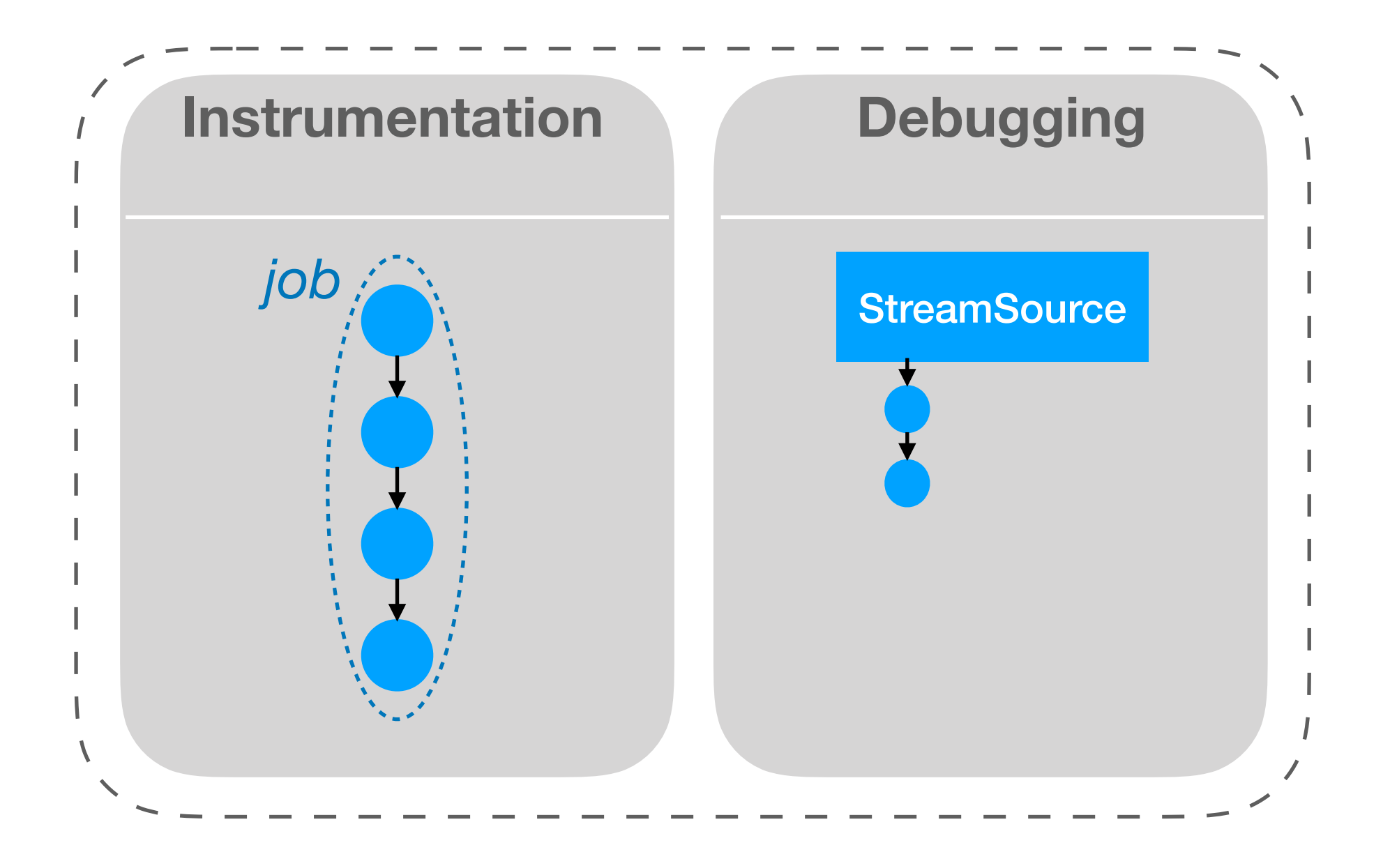

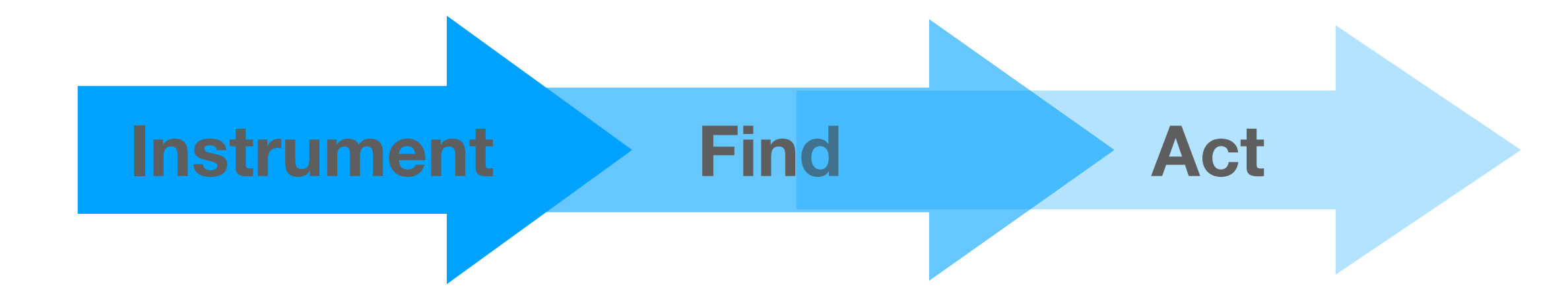

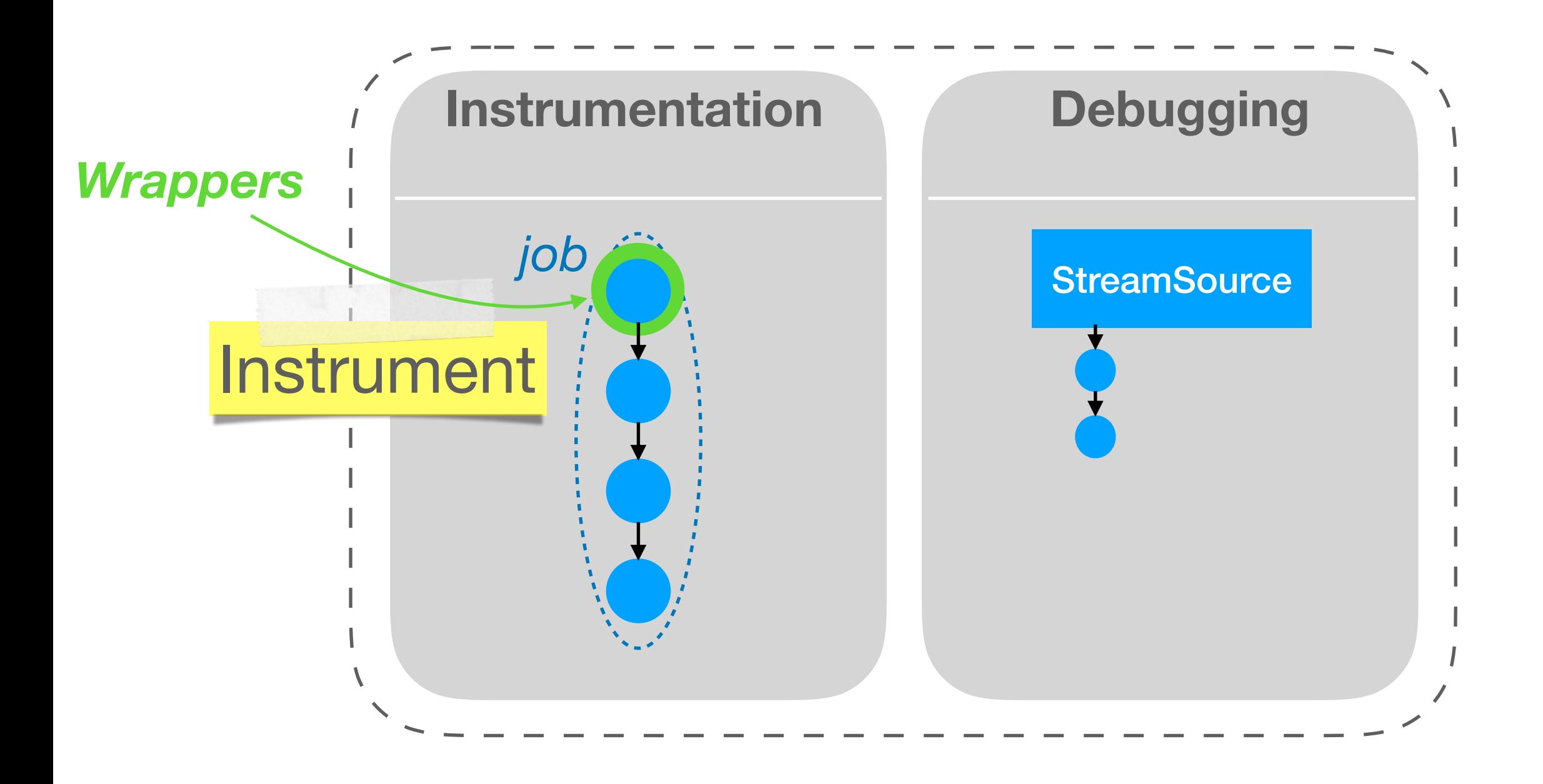

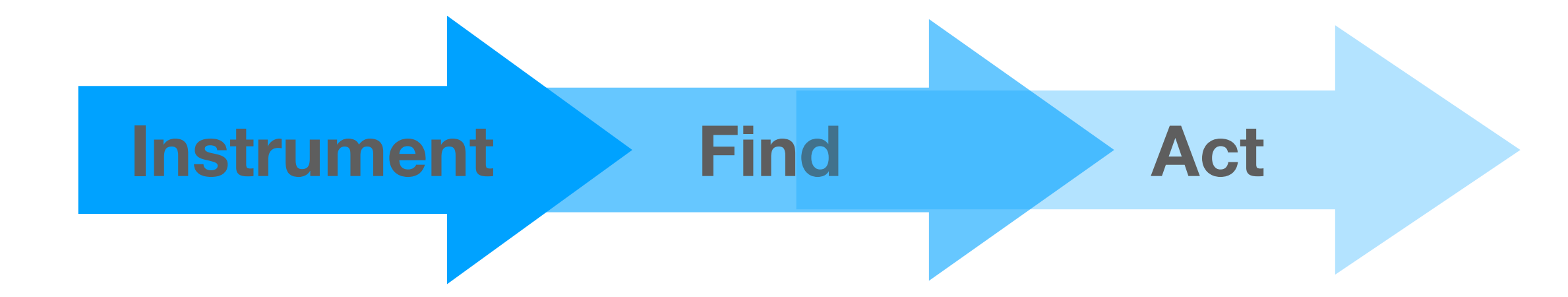

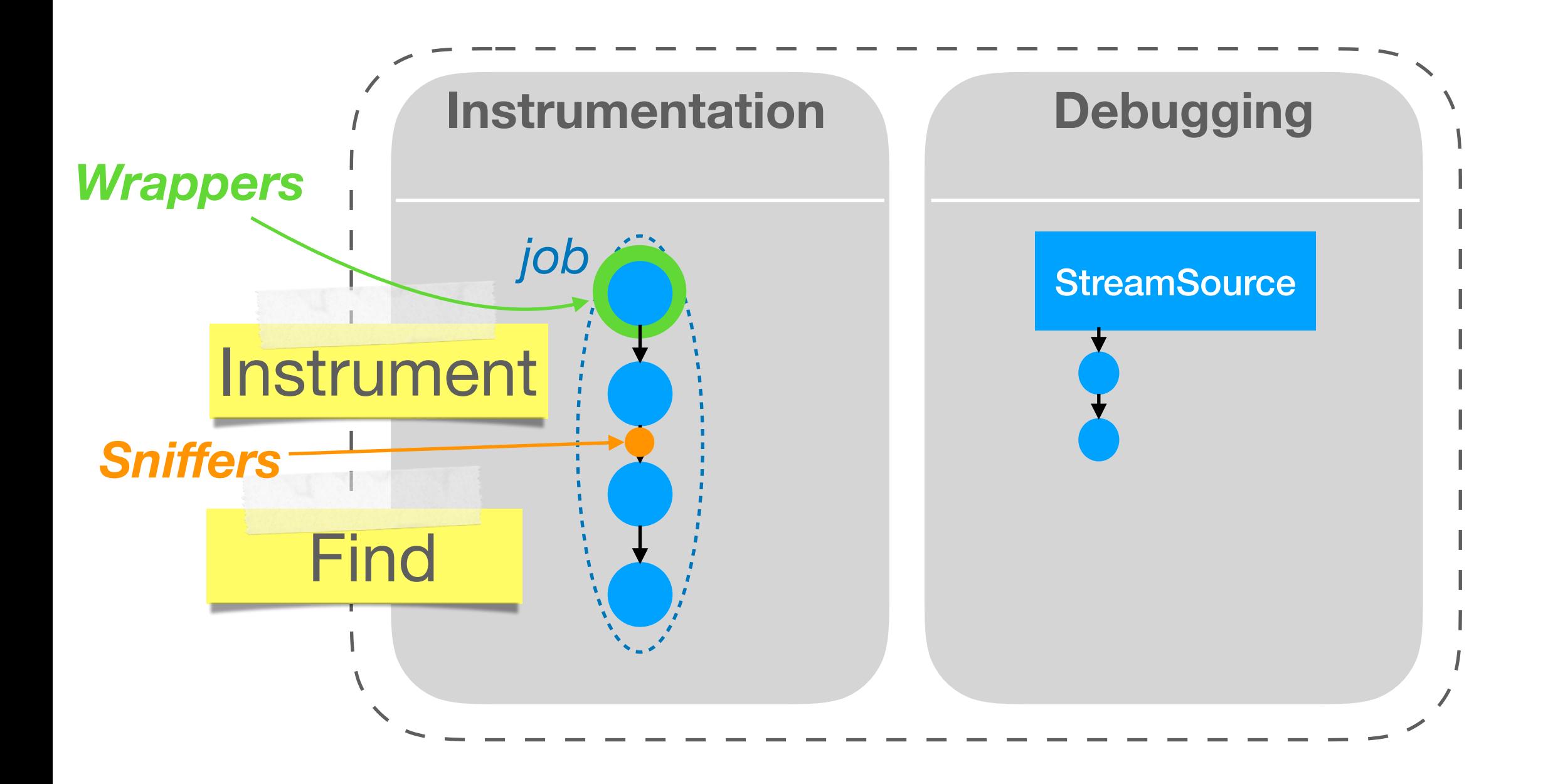

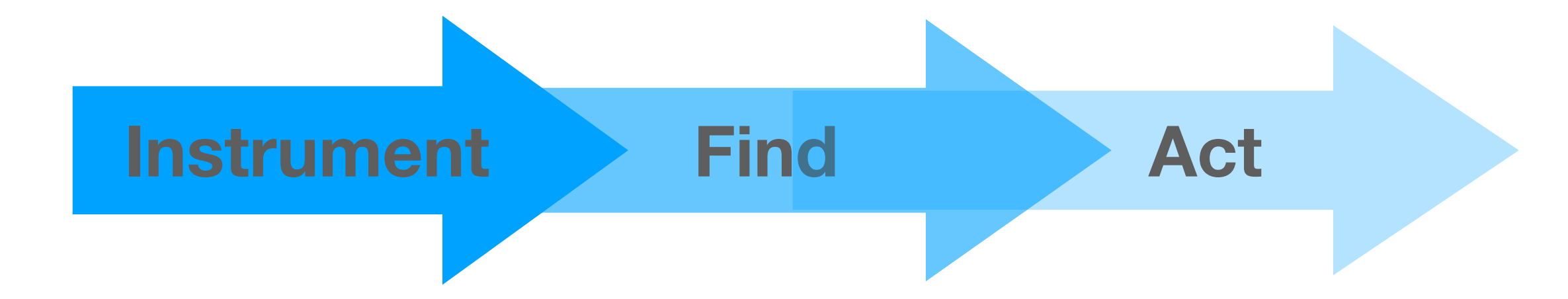

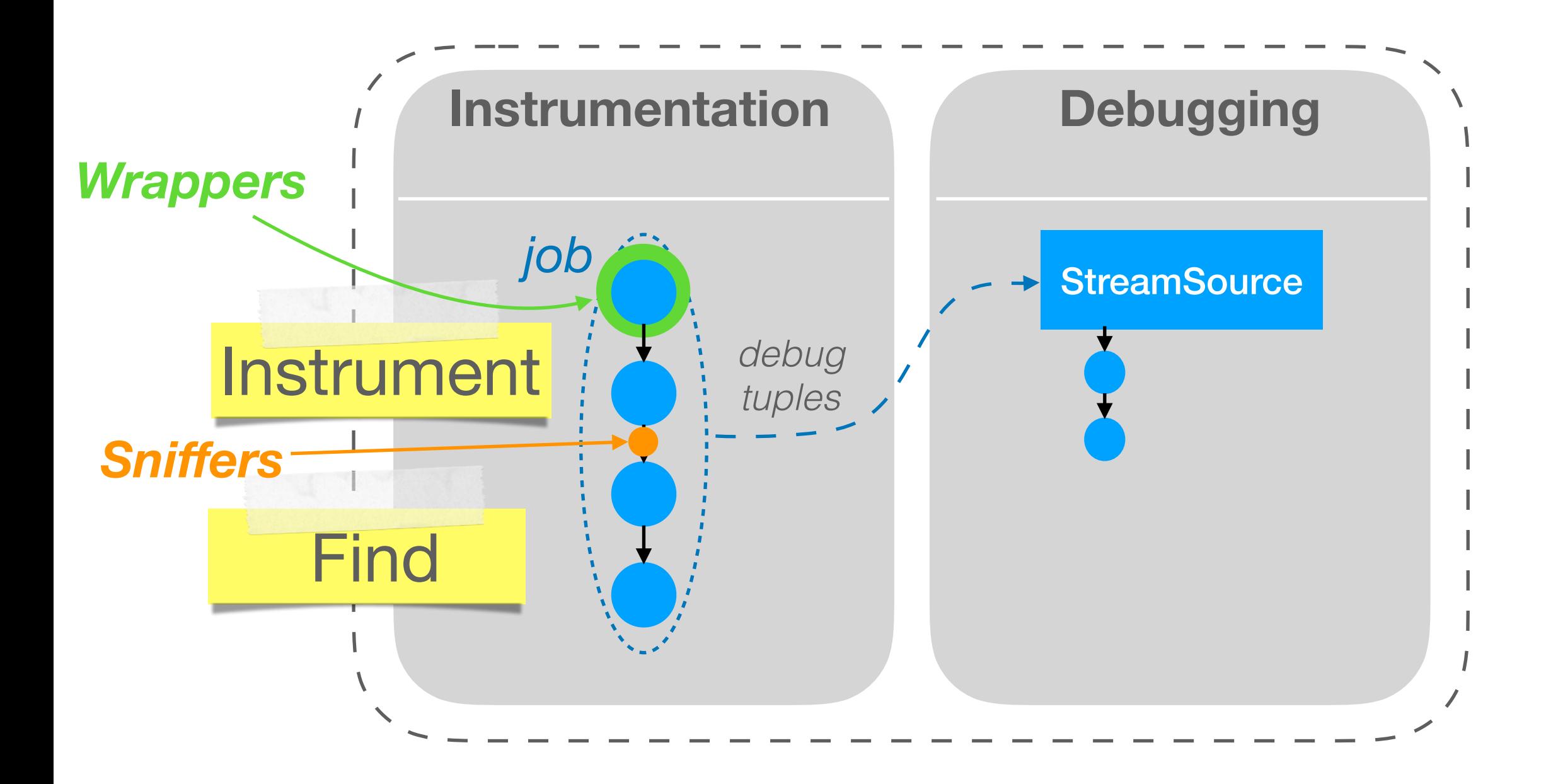

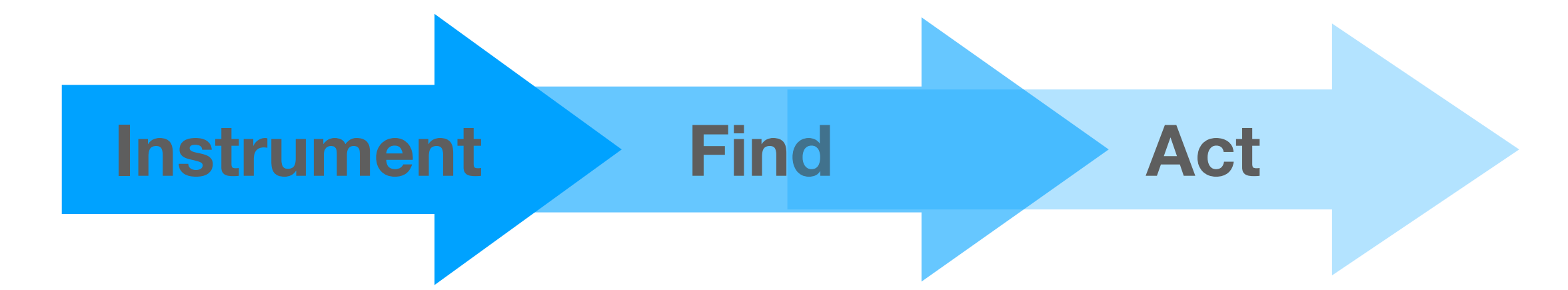

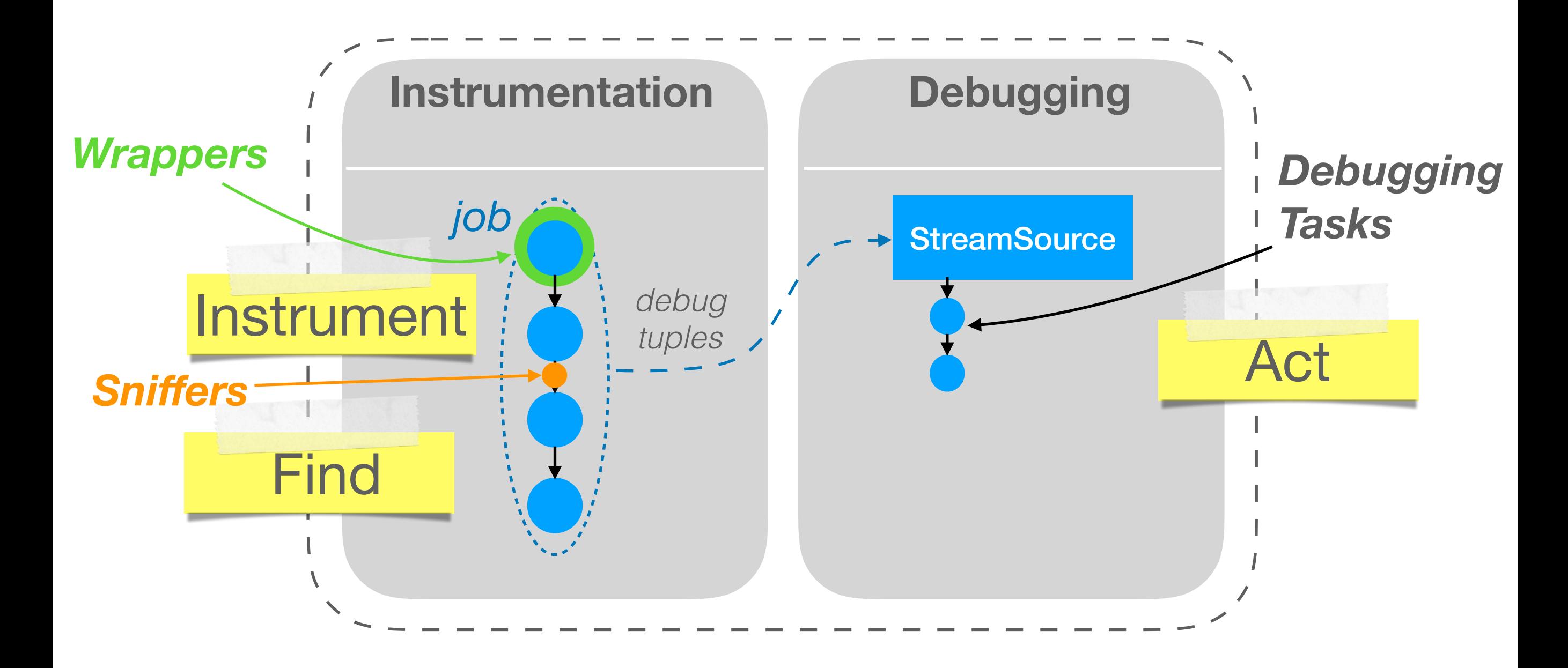

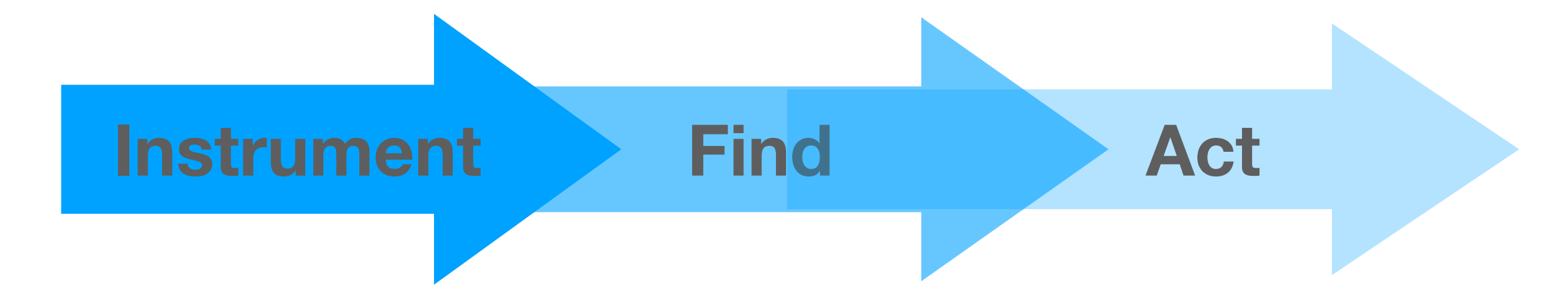

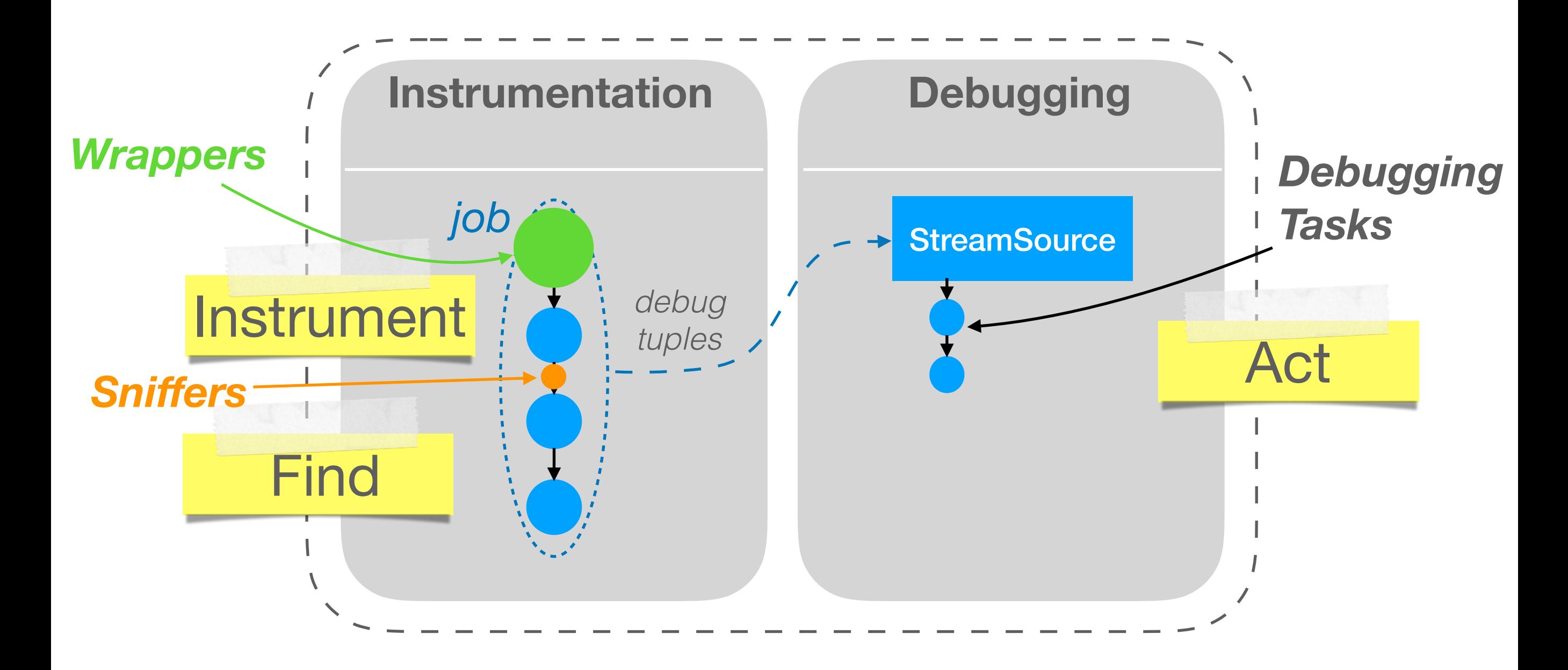

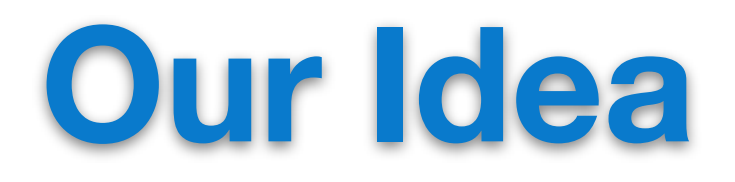

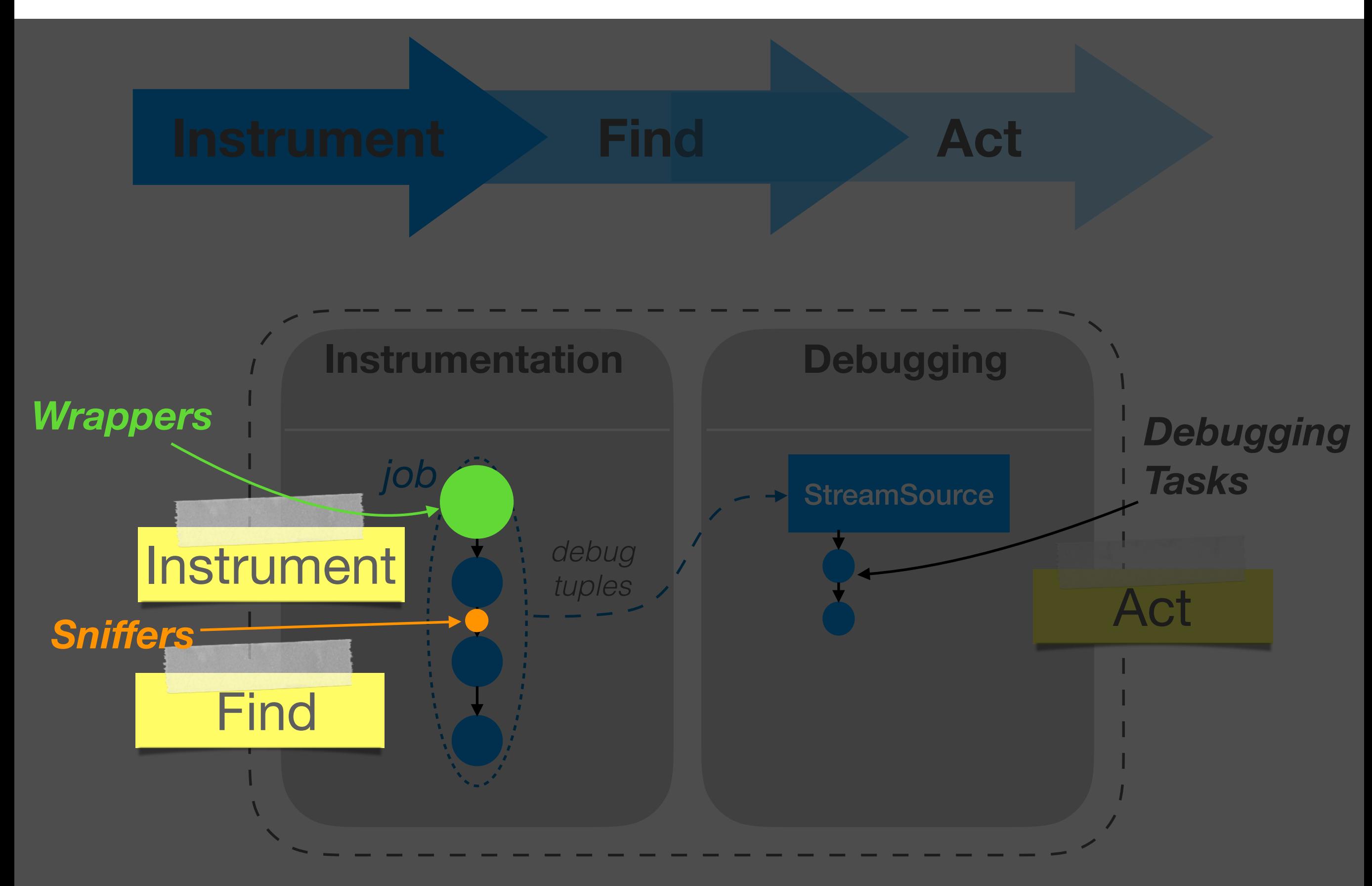

# **TagSniff Model**

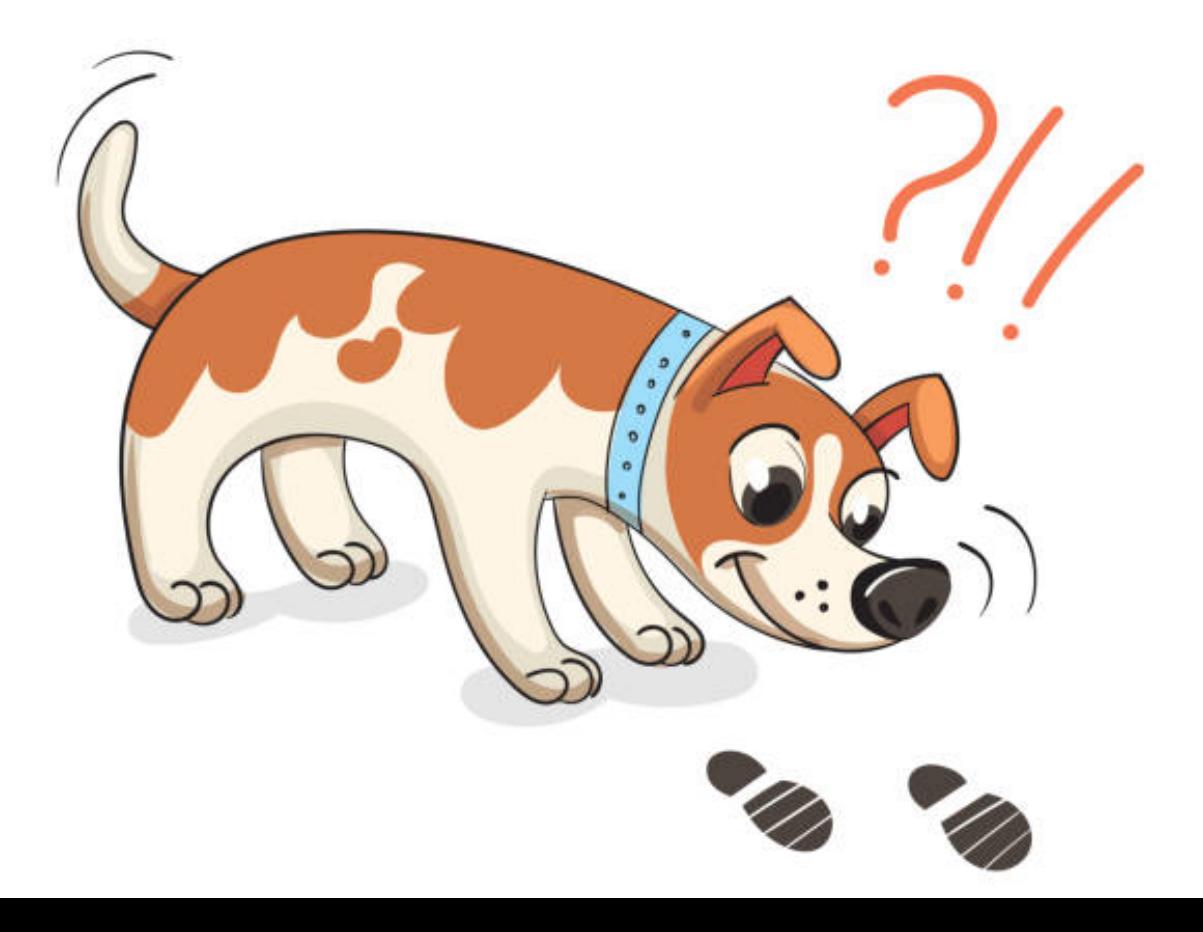

# **Desiderata for Data Debugging**

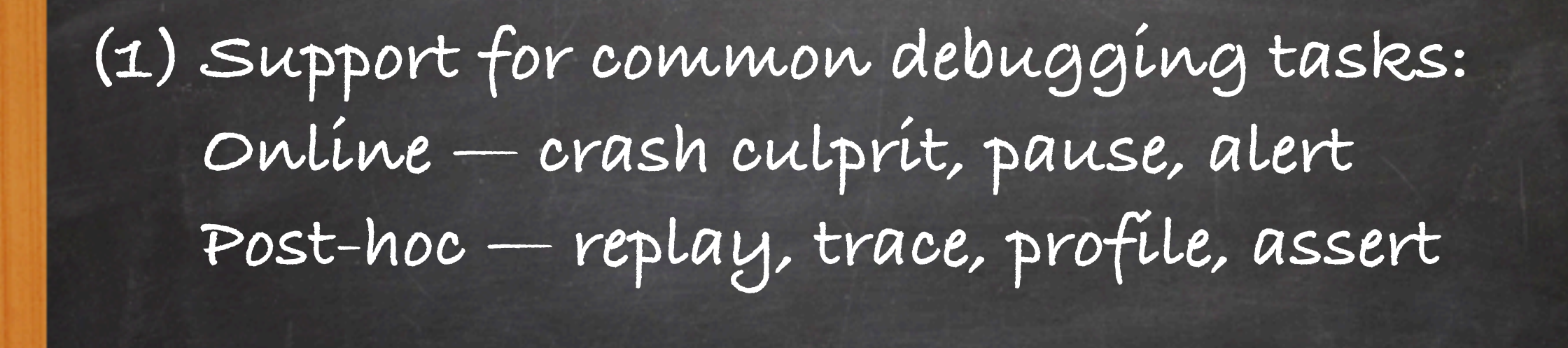

[An empirical study on quality issues of production big data platform. ICSE, 2015]

[Inspector Gadget: A Framework for Custom Monitoring and Debugging of Distributed Dataflows. PVLDB, 2011]

# **Desiderata for Data Debugging**

**(1) Support for common debugging tasks: Online — crash culprit, pause, alert Post-hoc — replay, trace, profile, assert (2) Concise: simple to code**

[An empirical study on quality issues of production big data platform. ICSE, 2015]

[Inspector Gadget: A Framework for Custom Monitoring and Debugging of Distributed Dataflows. PVLDB, 2011]

# **Desiderata for Data Debugging**

**(1) Support for common debugging tasks: Online — crash culprit, pause, alert Post-hoc — replay, trace, profile, assert**

**(2) Concise: simple to code**

**(3) Flexible: ad-hoc debugging scenarios and monitoring**

[An empirical study on quality issues of production big data platform. ICSE, 2015]

[Inspector Gadget: A Framework for Custom Monitoring and Debugging of Distributed Dataflows. PVLDB, 2011]

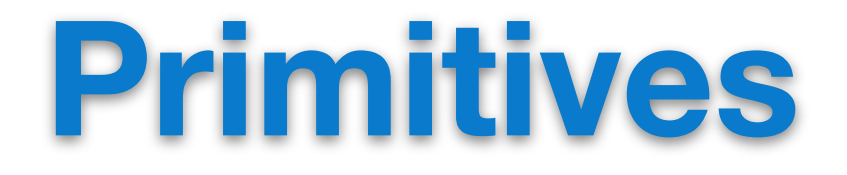

#### **tag(f:tuple => tuple):** annotates tuples

Instrument

#### **Primitives** Example 2 (Data Breakpoint). *Suppose the user wants to add a data breakpoint in Listing 1 for tuples containing a null value to further*

#### $\mathbb{R}^n$  $\mathbf{t}$ *inspect tag(f:tuple => tuple):* annotates tuples

2 sniff(t **=> return** t.has\_tag(pause))

Code snippet:

Instrument

tag(t => if (t.contains(null)) t.add\_tag("pause"))

#### **Primitives** Example 2 (Data Breakpoint). *Suppose the user wants to add a data*

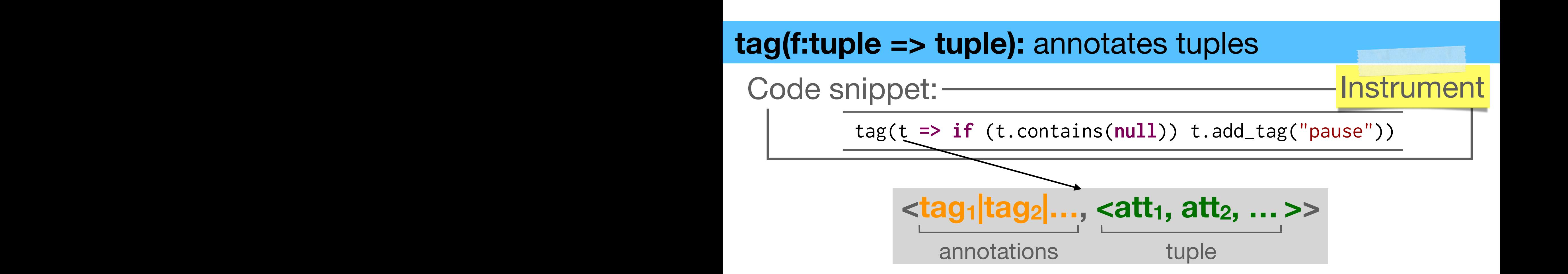

#### **Primitives** Example 2 (Data Breakpoint). *Suppose the user wants to add a data*

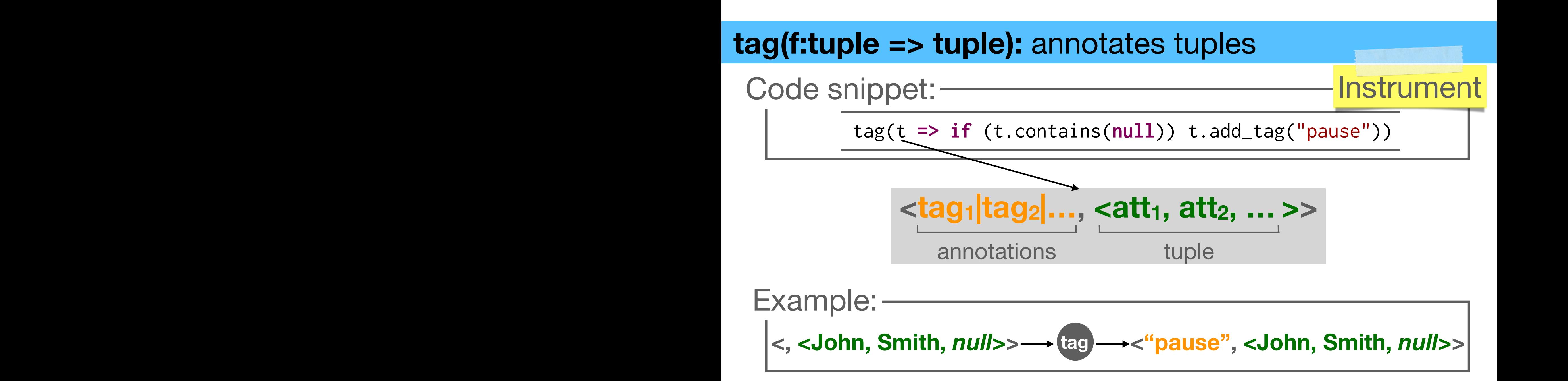

#### **Primitives**

#### **tag(f:tuple => tuple):** annotates tuples

Code snippet: -

 $tag(t \Rightarrow if (t.\text{contains}(null)) t.add\_tag("pause"))$ 

2 sniff(t **=> return** t.has\_tag(pause)) Example:

**<, <John, Smith,** *null***>> tag <"pause", <John, Smith,** *null***>>**

#### **sniff(f:tuple => boolean):** identify tuples for reacting

Find

Instrument

### **Primitives**

#### **tag(f:tuple => tuple):** annotates tuples

Code snippet: -

 $tag(t \Rightarrow if (t.\text{contains}(null)) t.add\_tag("pause"))$ Social '19, November 20, November 20, November 20, Santa Cruz, J.-A. Iané-Ruiz, Z. Kaoudi, and S. Thirumurugan<br>Santa Canada ang Panahanan ang Panahanan ang Panahanan ang Panahanan ang Panahanan ang Panahanan ang Panahanan

Instrument

Find

2 sniff(t **=> return** t.has\_tag(pause)) Example:

 $\Box$ 

 $t_{\rm eff}$  mode. A debug tuple is composed of the original  $t_{\rm eff}$ 

 $\frac{1}{\sqrt{2}}$ 

**<, <John, Smith,** *null***>> tag <"pause", <John, Smith,** *null***>>** Example 2 (Data Breakpoint). *Suppose the user wants to add a data breakpoint in Listing 1 for tuples containing a null value to further*

 $\overline{\phantom{a}}$ <u>sum</u> *inspect them. She would then write the* tag *and* sni" *primitives as follows:* **sniff(f:tuple => boolean):** identify tuples for reacting

Example 1, data 1 tag(t **=> if** (t.contains(**null**)) t.add\_tag(pause)) Code snippet:

sniff(t => **return** t.has\_tag("pause"))

### **Primitives**

#### **tag(f:tuple => tuple):** annotates tuples

2 sniff(t **=> return** t.has\_tag(pause))

Code snippet: -

 $tag(t \Rightarrow if (t.\text{contains}(null)) t.add\_tag("pause"))$ Social '19, November 20, November 20, November 20, Santa Cruz, J.-A. Iané-Ruiz, Z. Kaoudi, and S. Thirumurugan<br>Santa Canada ang Panahanan ang Panahanan ang Panahanan ang Panahanan ang Panahanan ang Panahanan ang Panahanan

Example:

 $\Box$ 

 $t_{\rm eff}$  mode. A debug tuple is composed of the original  $t_{\rm eff}$ 

**<, <John, Smith,** *null***>> tag <"pause", <John, Smith,** *null***>>** Example 2 (Data Breakpoint). *Suppose the user wants to add a data breakpoint in Listing 1 for tuples containing a null value to further*

Listing 2: Add a breakpoint in tuples with *null* values.

Instrument

Find

 $\overline{\phantom{a}}$ <u>sum</u> *inspect them. She would then write the* tag *and* sni" *primitives as follows:* **sniff(f:tuple => boolean):** identify tuples for reacting

Example 1, data 1 tag(t **=> if** (t.contains(**null**)) t.add\_tag(pause)) Code snippet:

sniff(t => **return** t.has\_tag("pause"))

Example: tuple predictions  $\Box$  $\overline{\phantom{a}}$ 

 $\langle$ "pause", <John, Smith, null>>  $\longrightarrow$  snifi $\longrightarrow$  true  $\overline{\phantom{a}}$ Example 3 (Log). *Suppose the user wants to log tuples that contain*

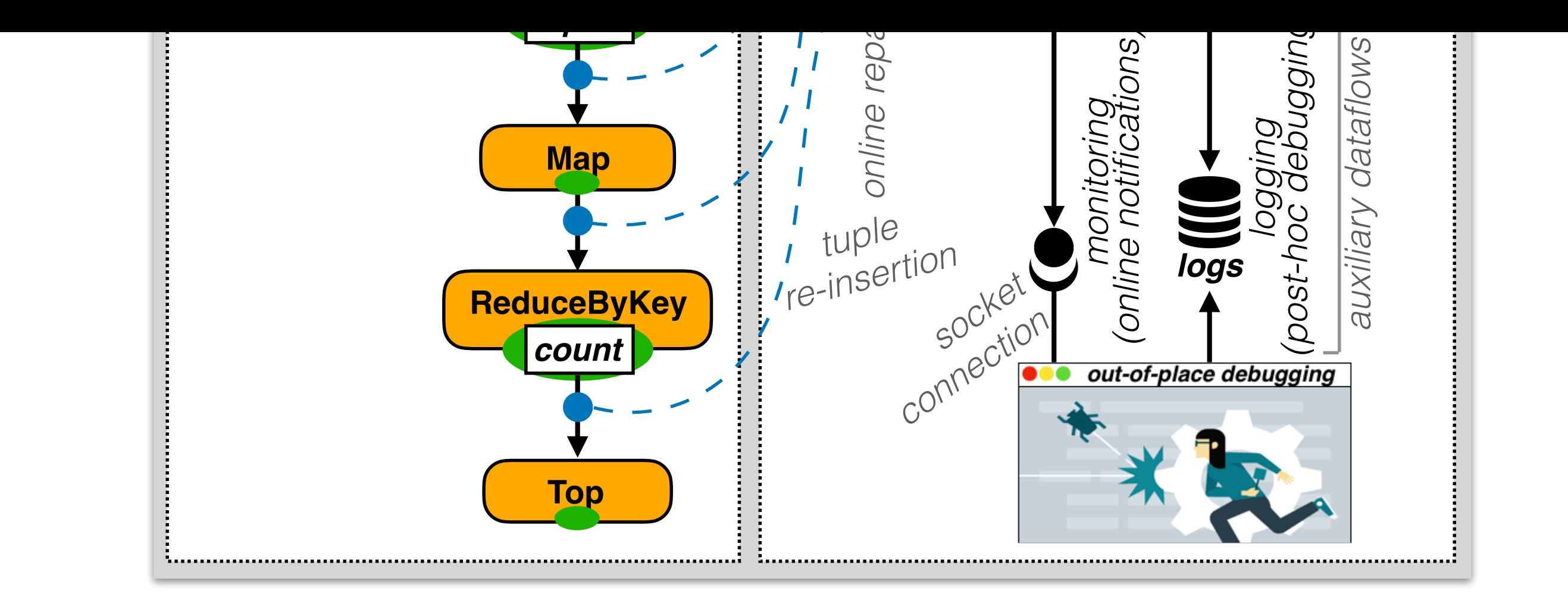

#### **WordCount**

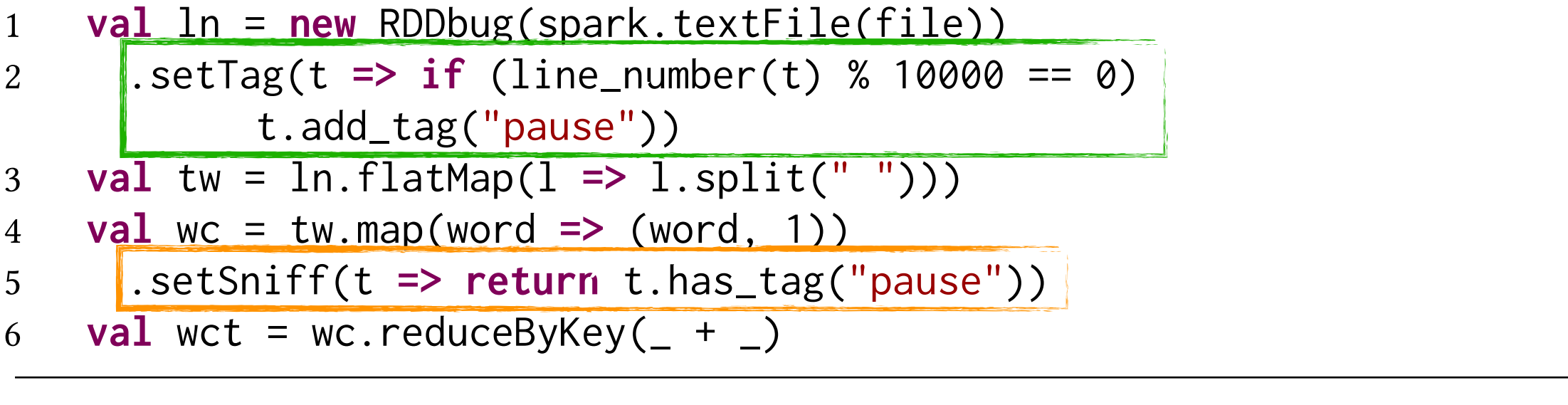

#### **TagSniff Logging Example** *This could be done in the* tag *primitive, while the* sni" *primitive would*

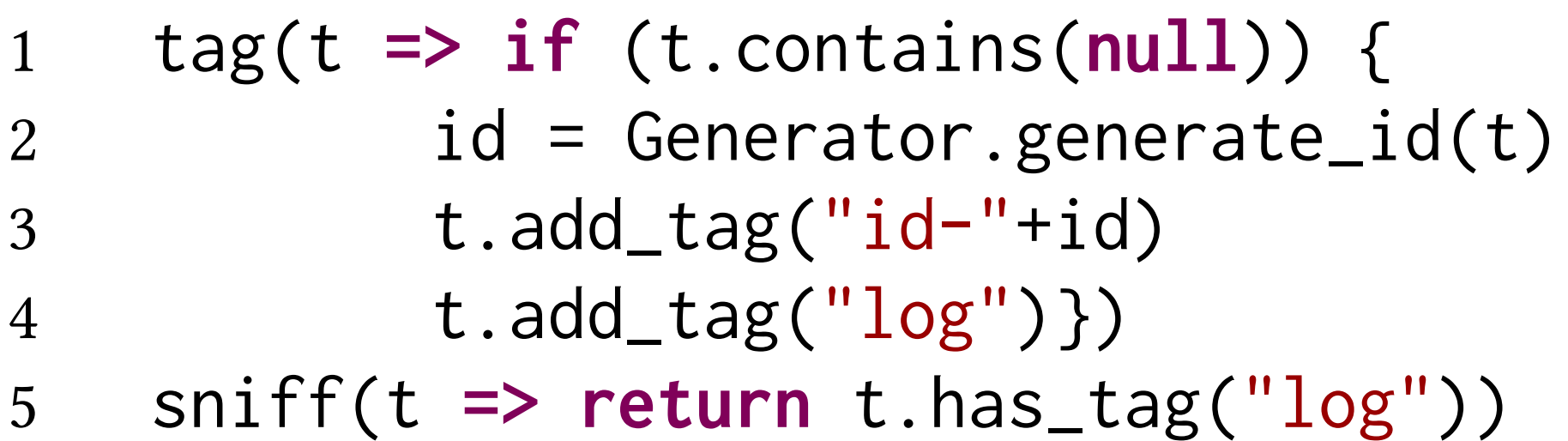

Code snippet: logging all null values

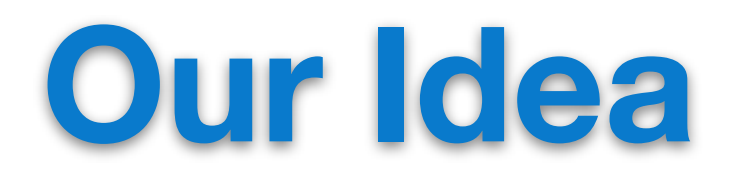

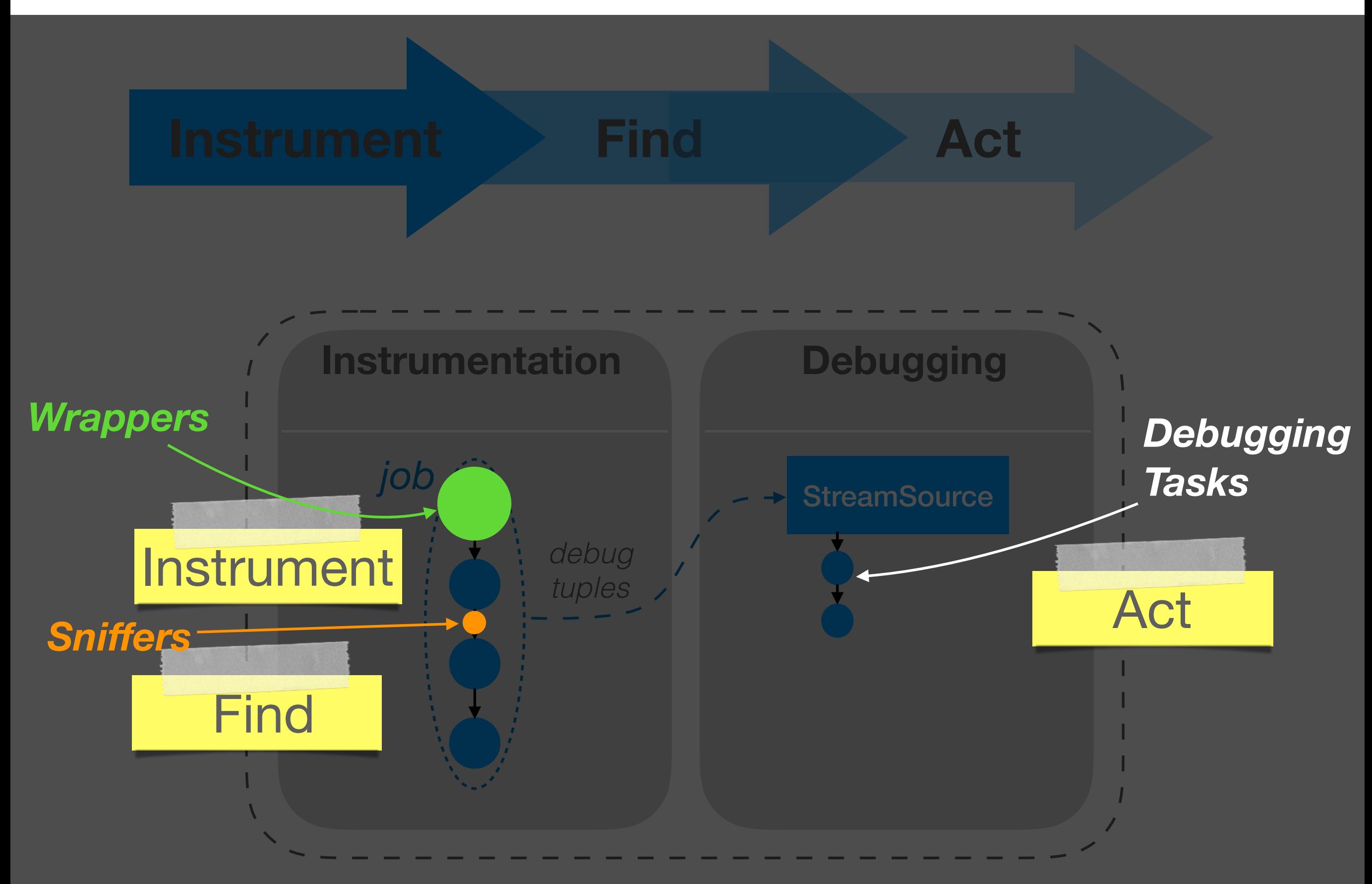

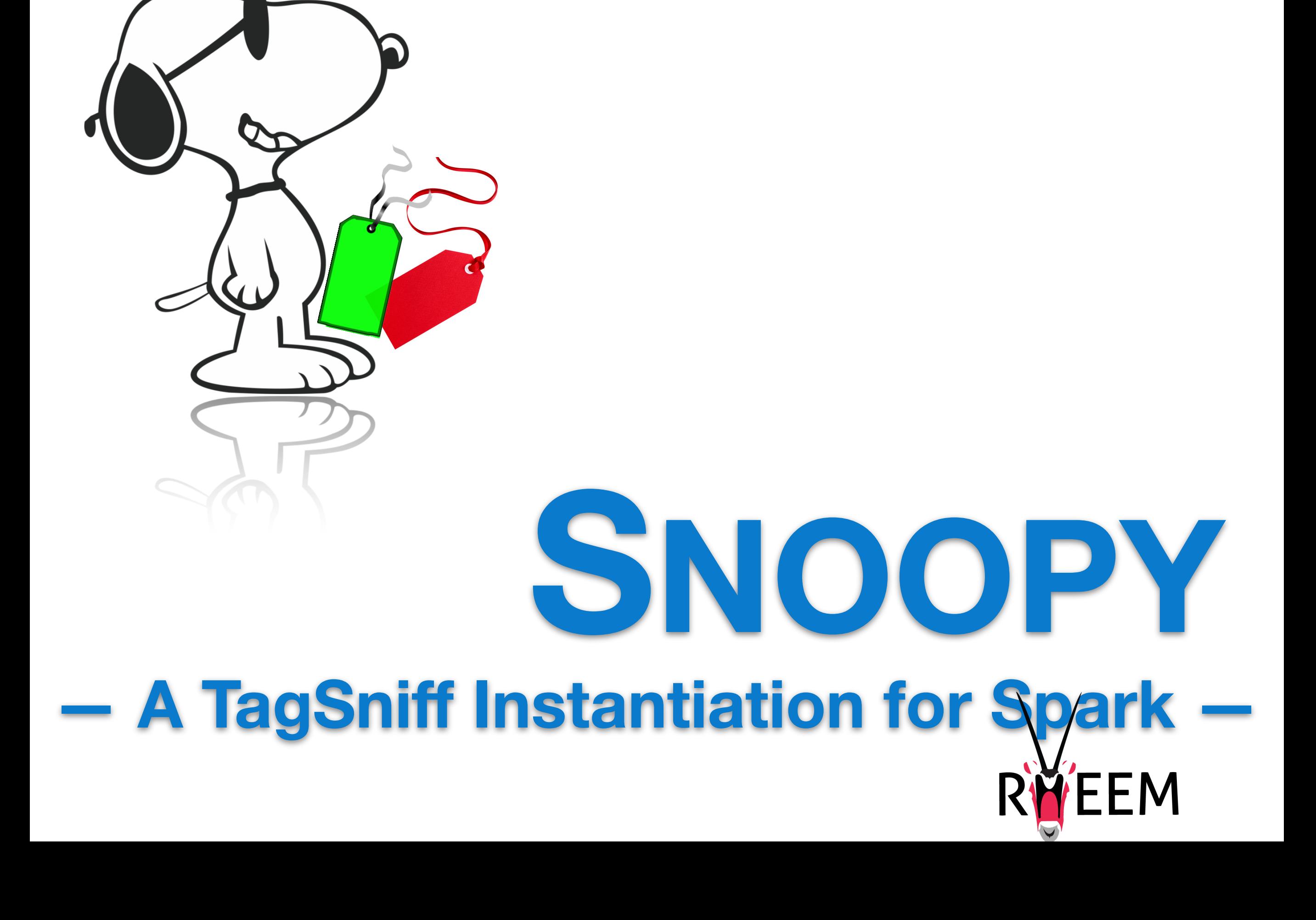

#### **Architecture**

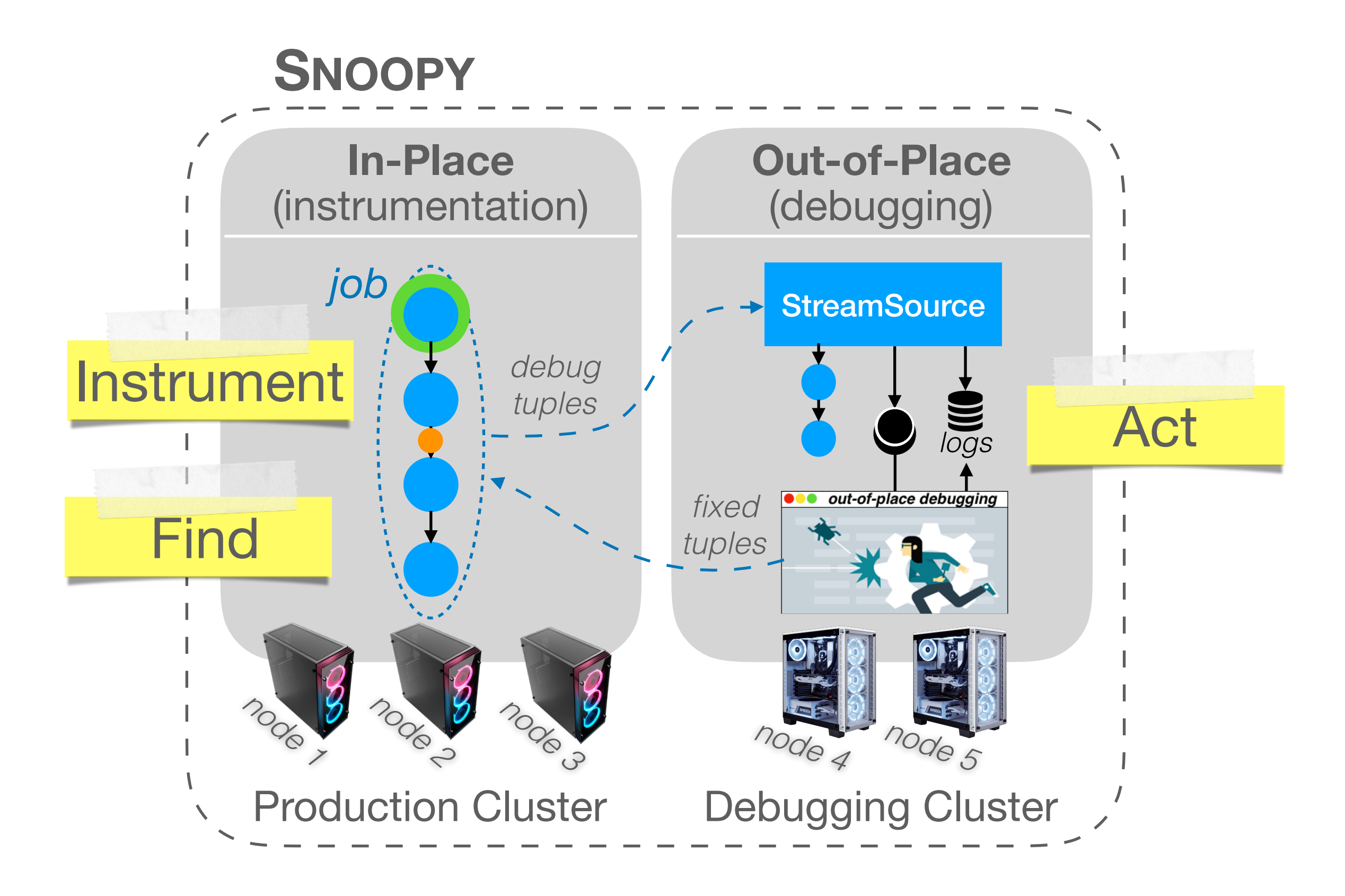

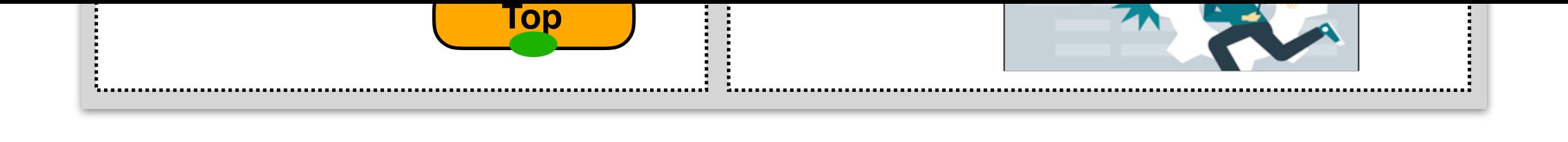

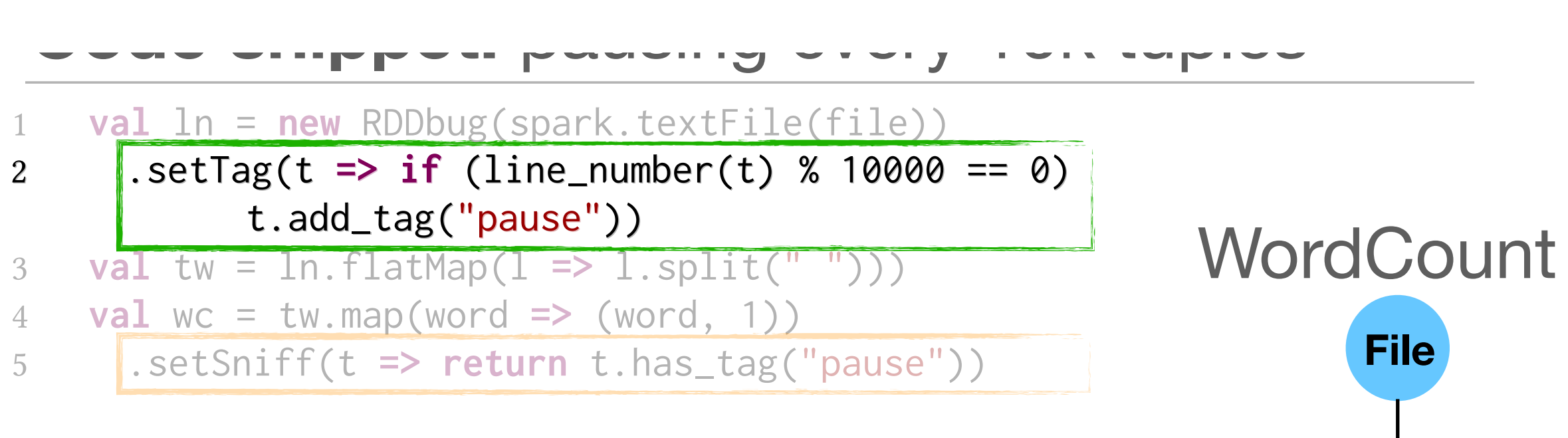

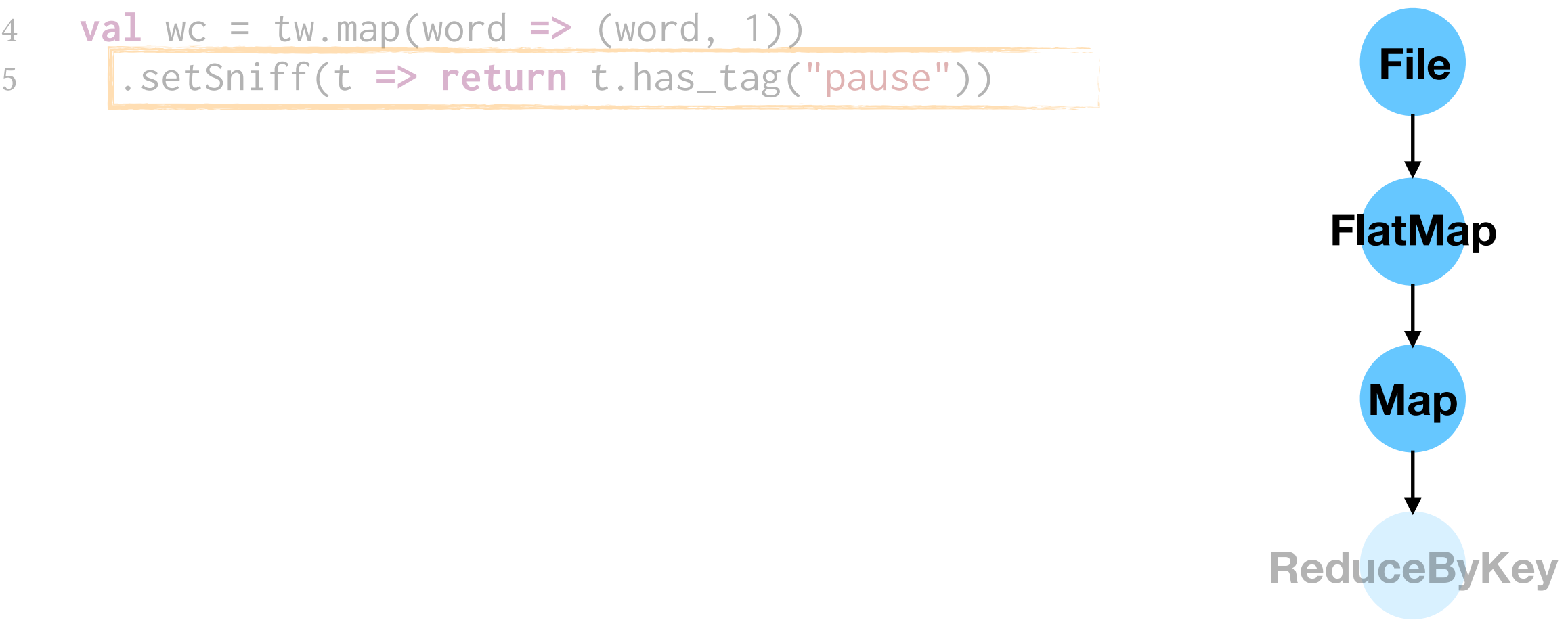

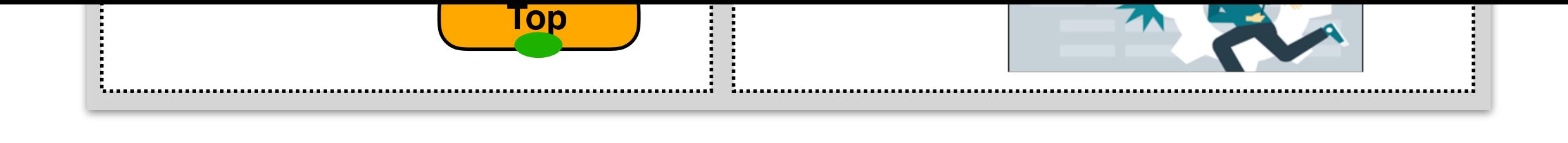

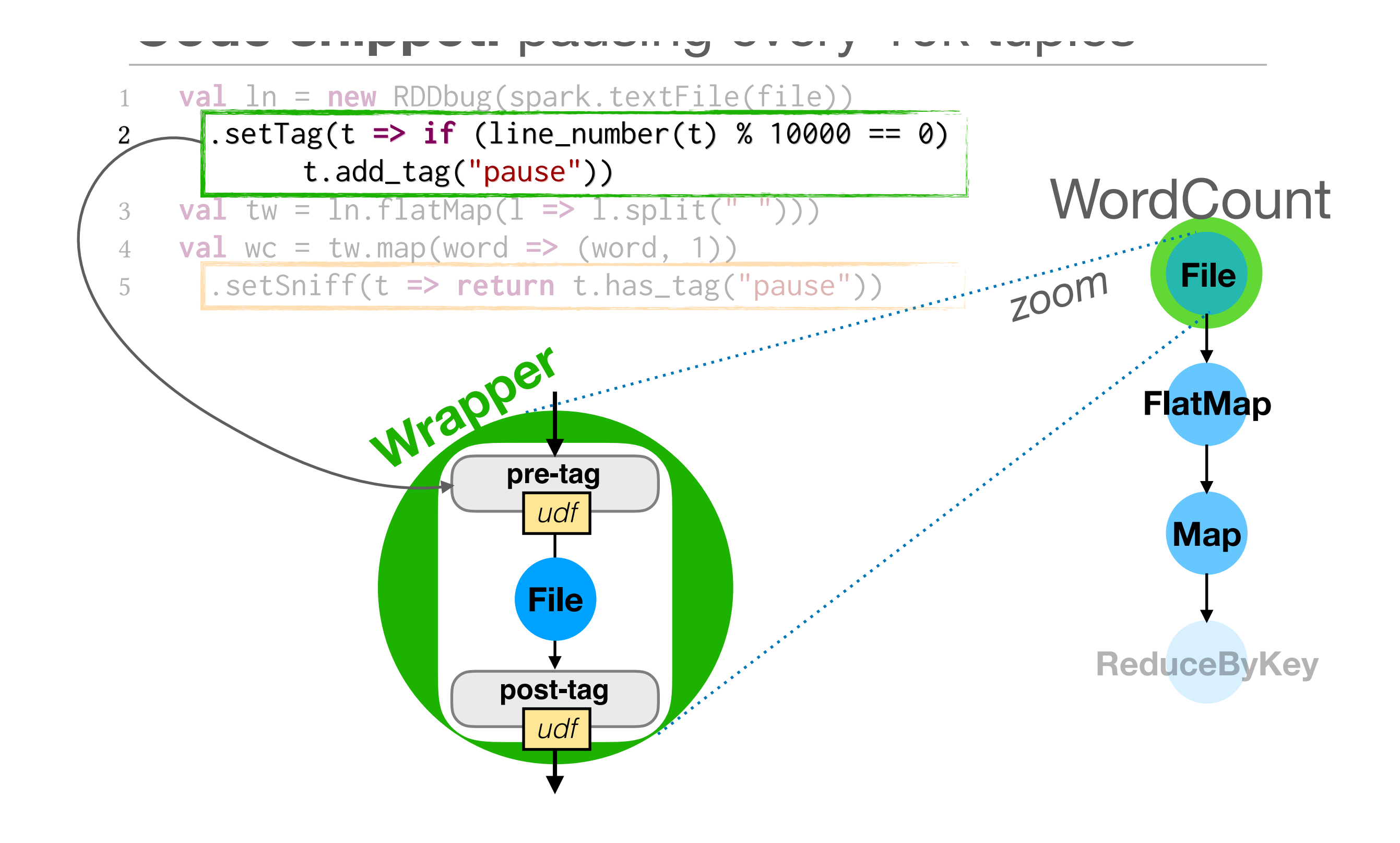

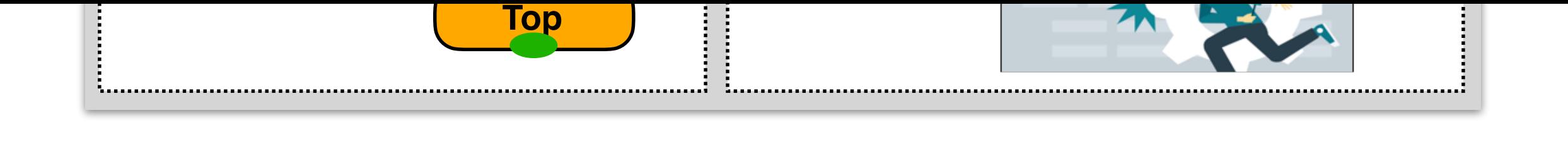

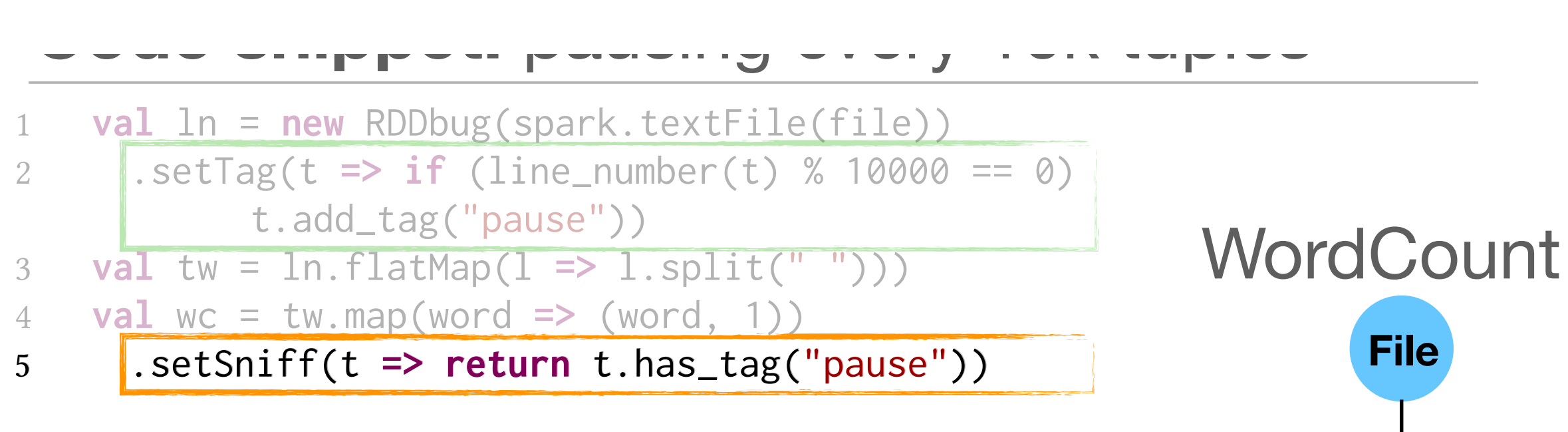

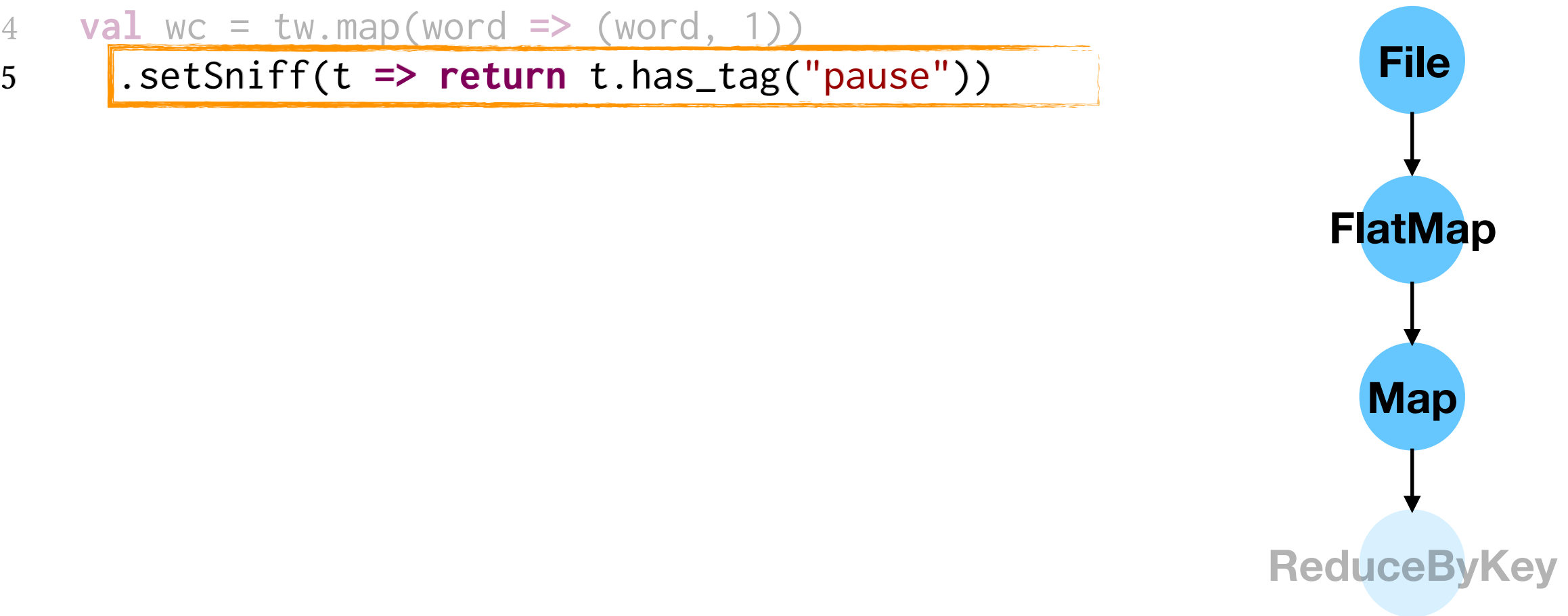

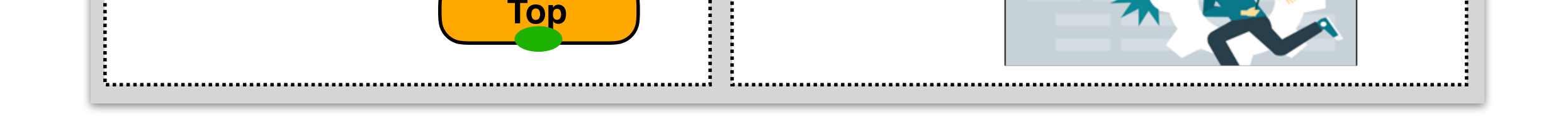

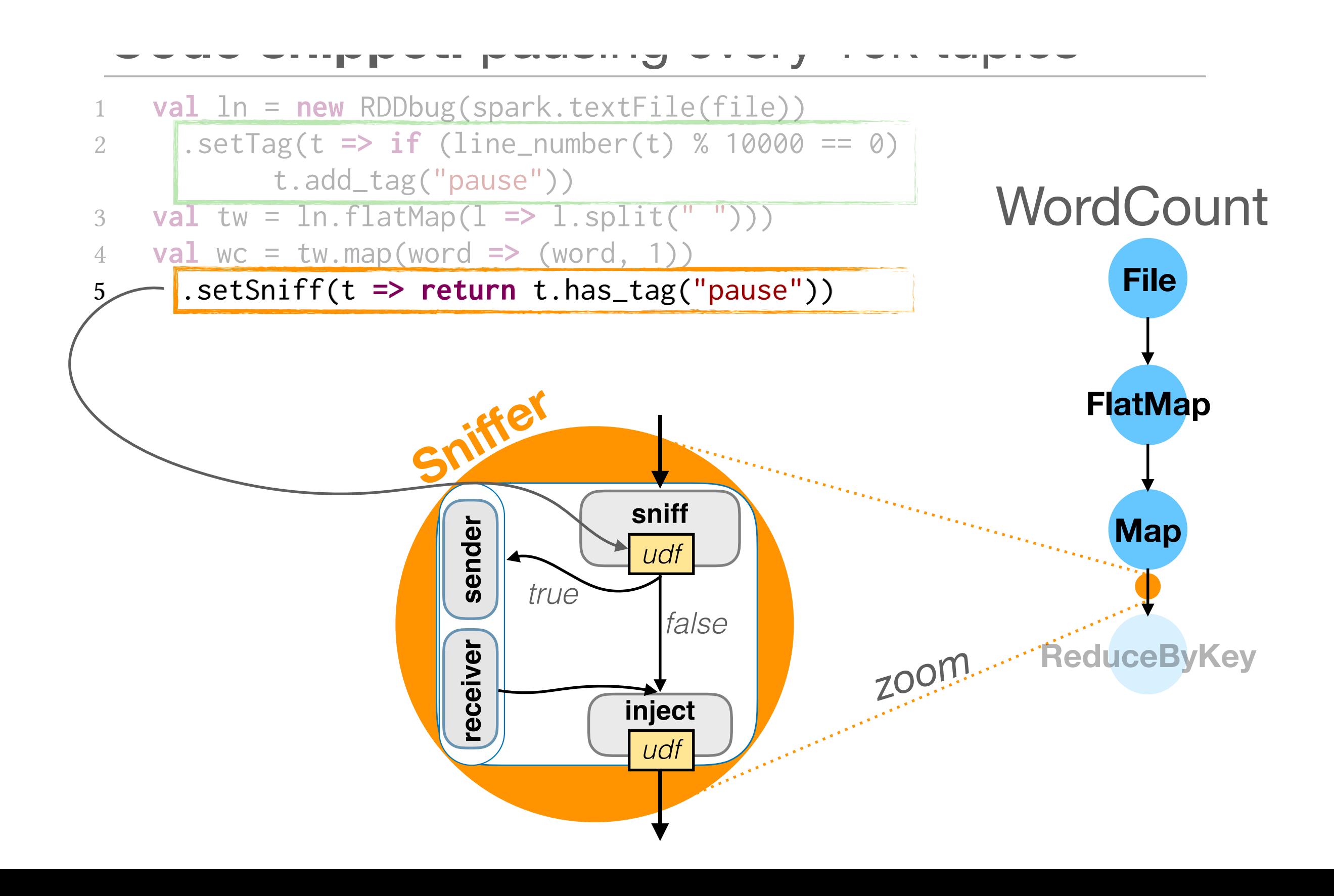

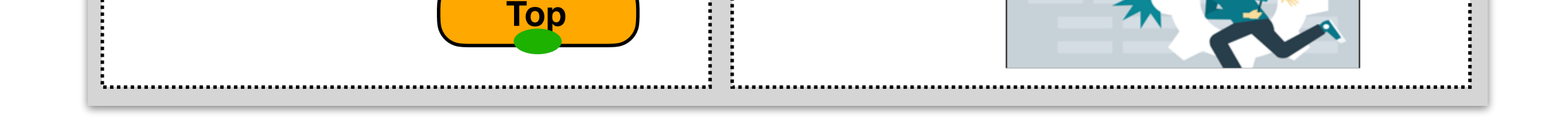

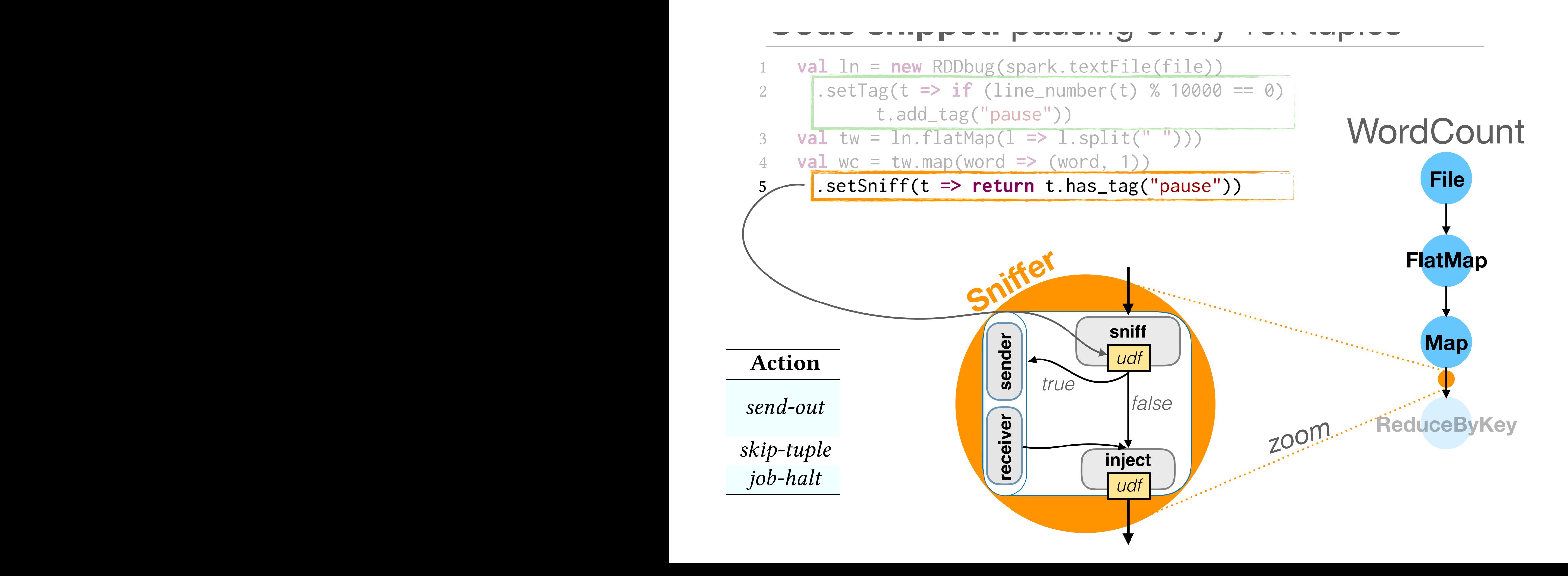

#### $-$  **Perf. Bottleneck Example – Debugging Tuples**  $t_{\rm max}$  and  $t_{\rm max}$ 3 **val** tw = ln.flatMap(l **=>** l.split( ))) 4 **val** wc = tw.map(word **=>** (word, 1)) **6 <b>value by Govern**

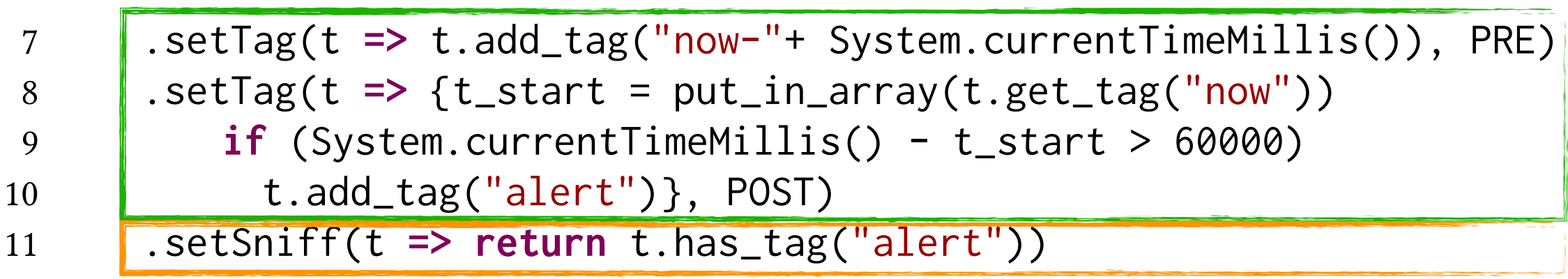

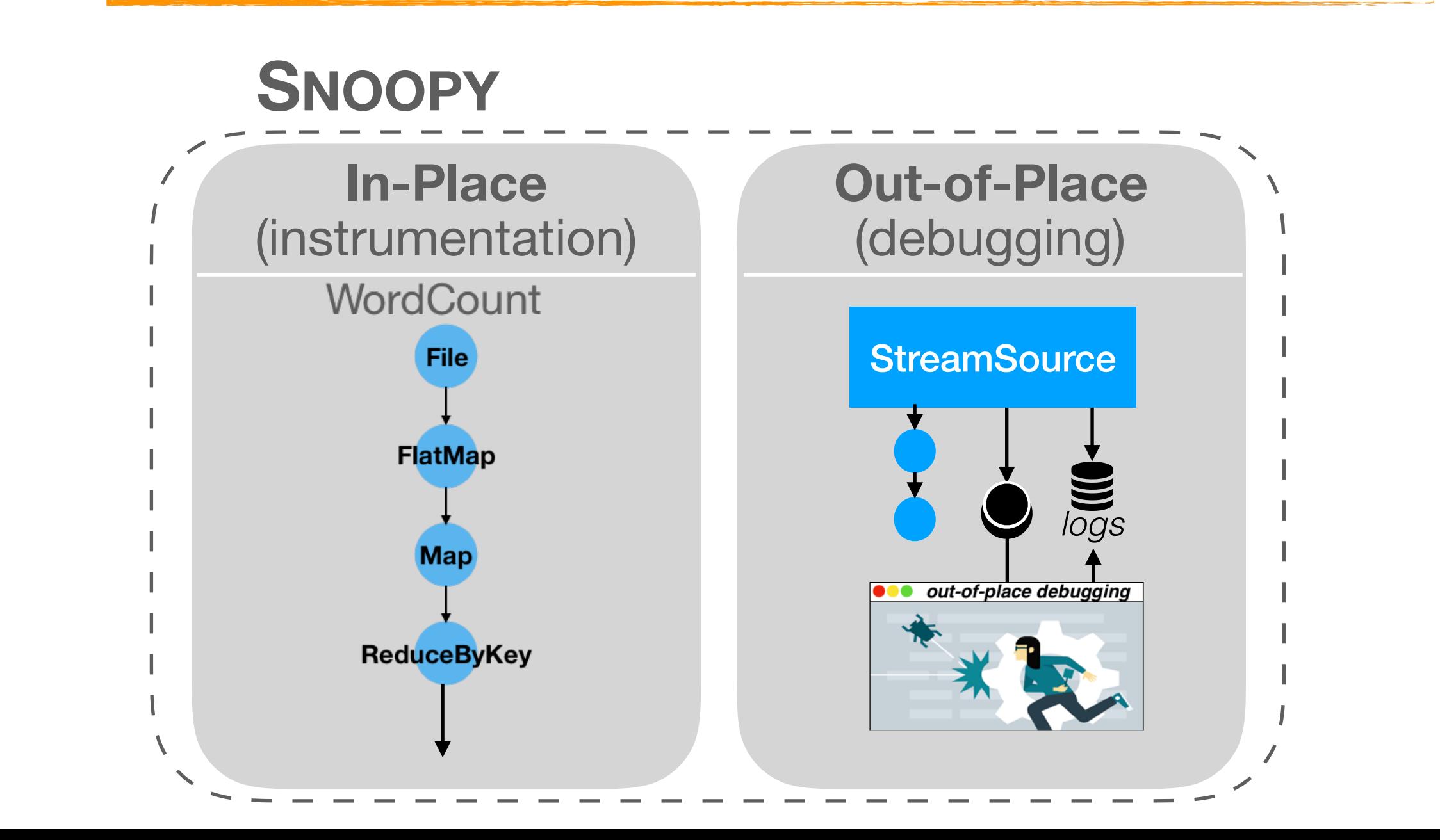

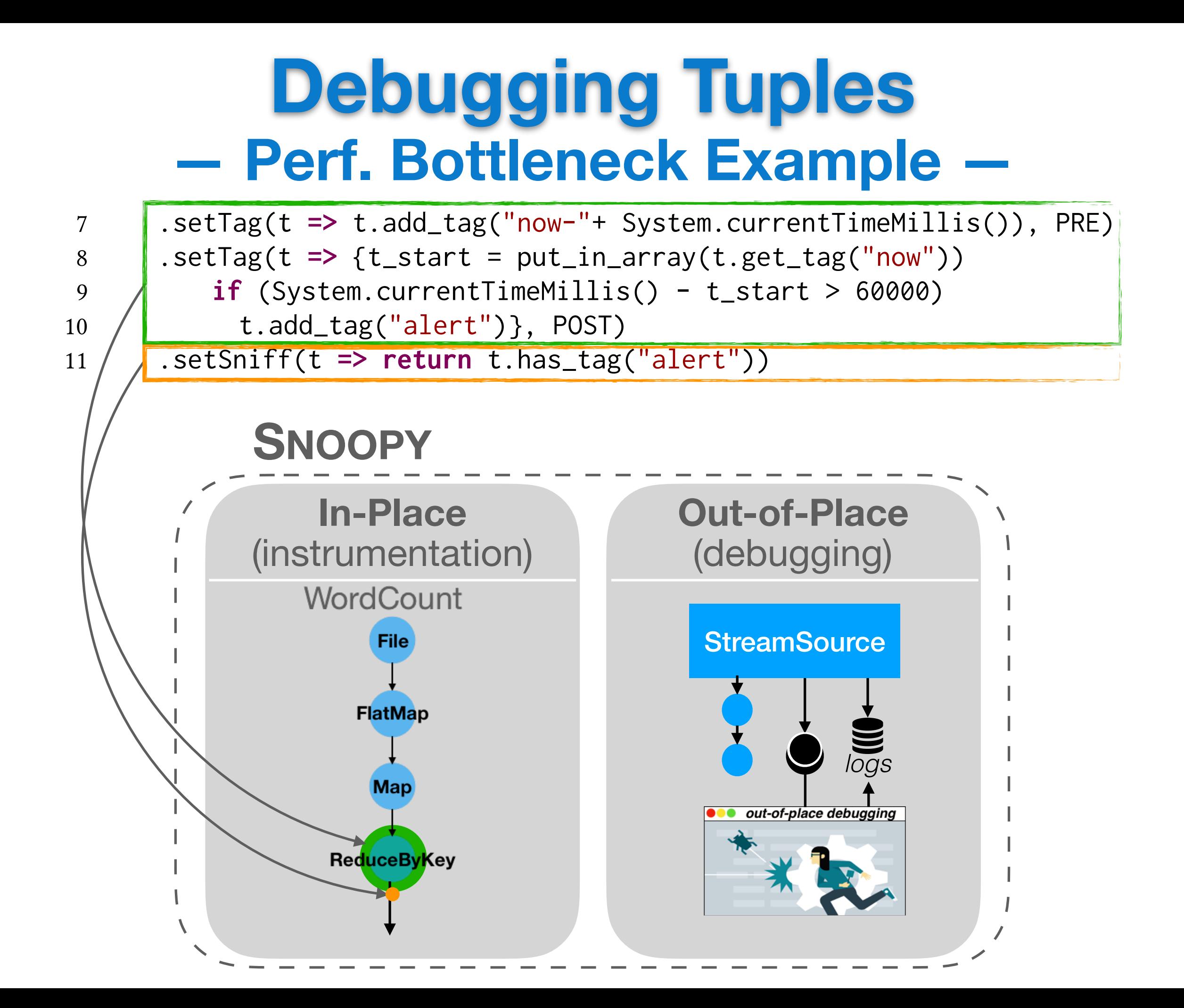

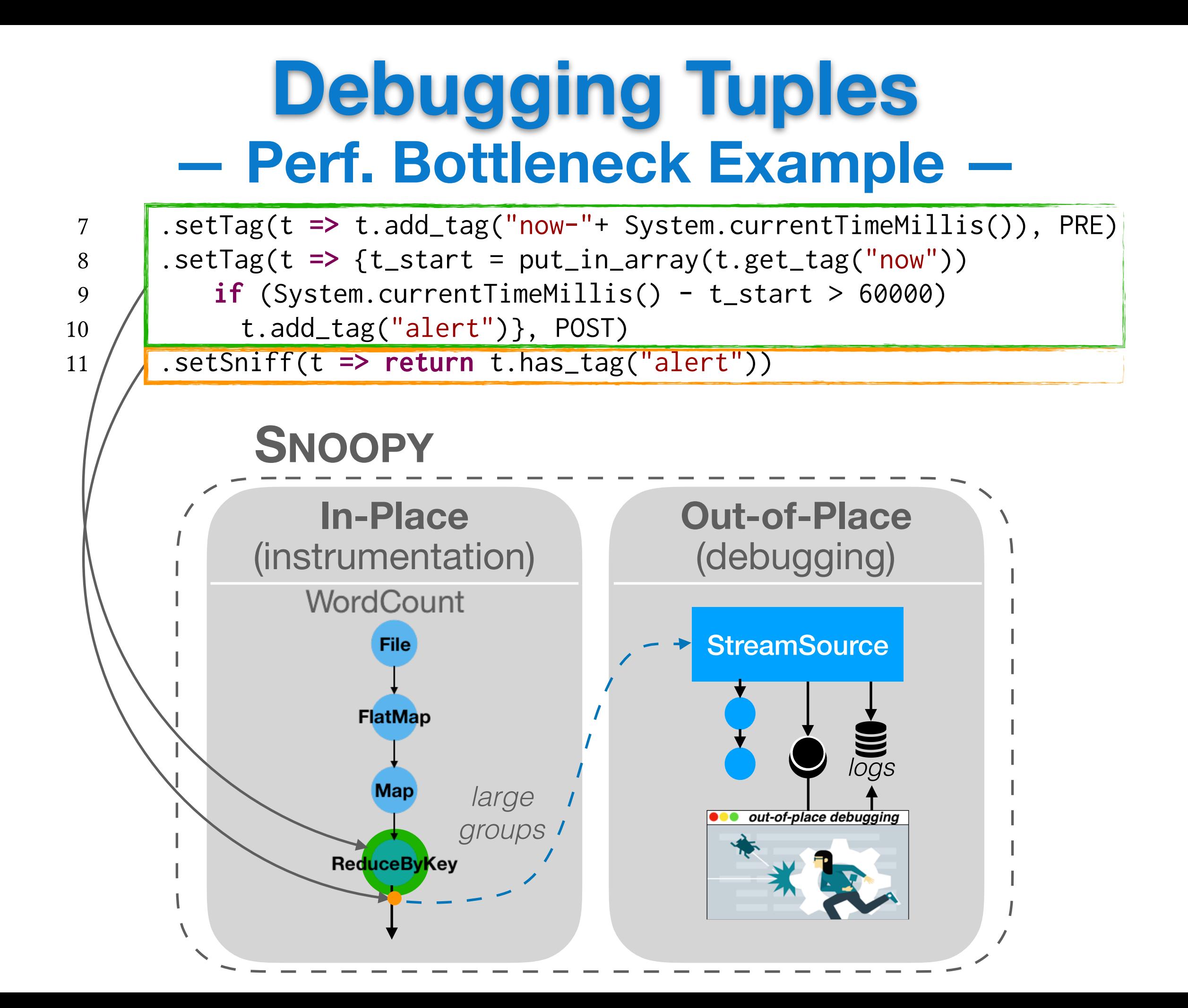

#### **SNOOPY Performance**

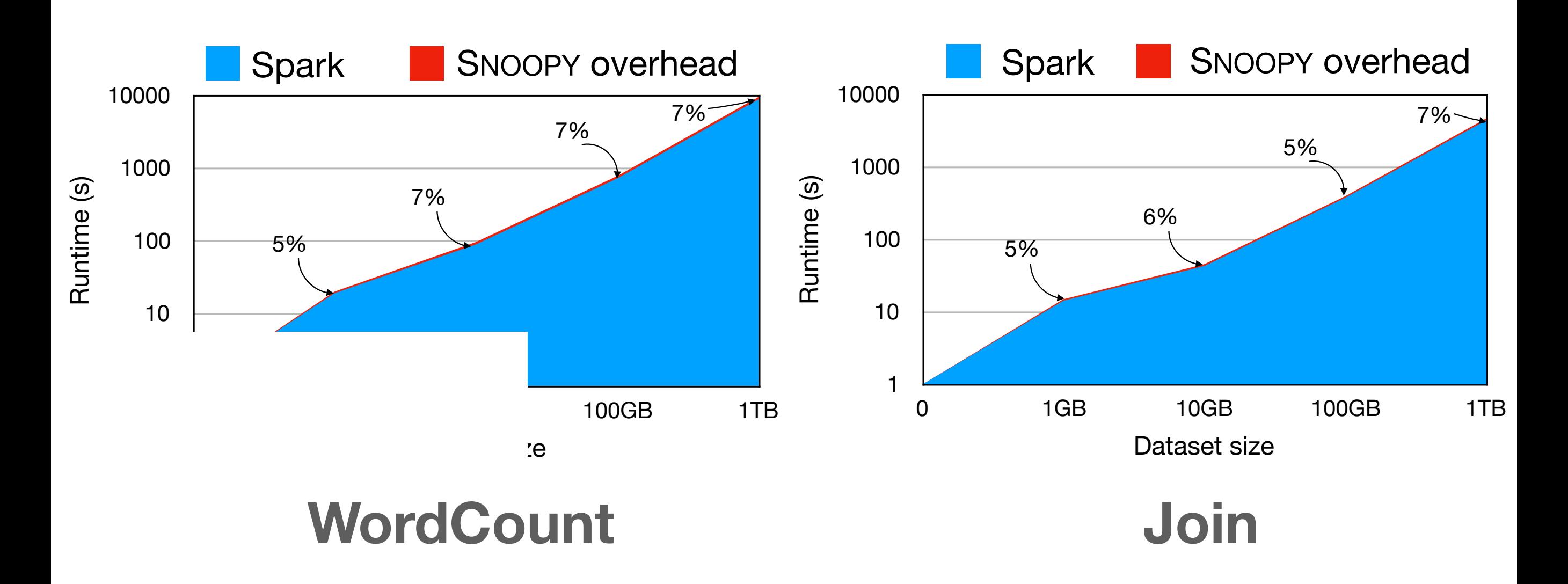

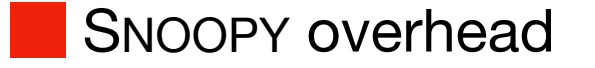

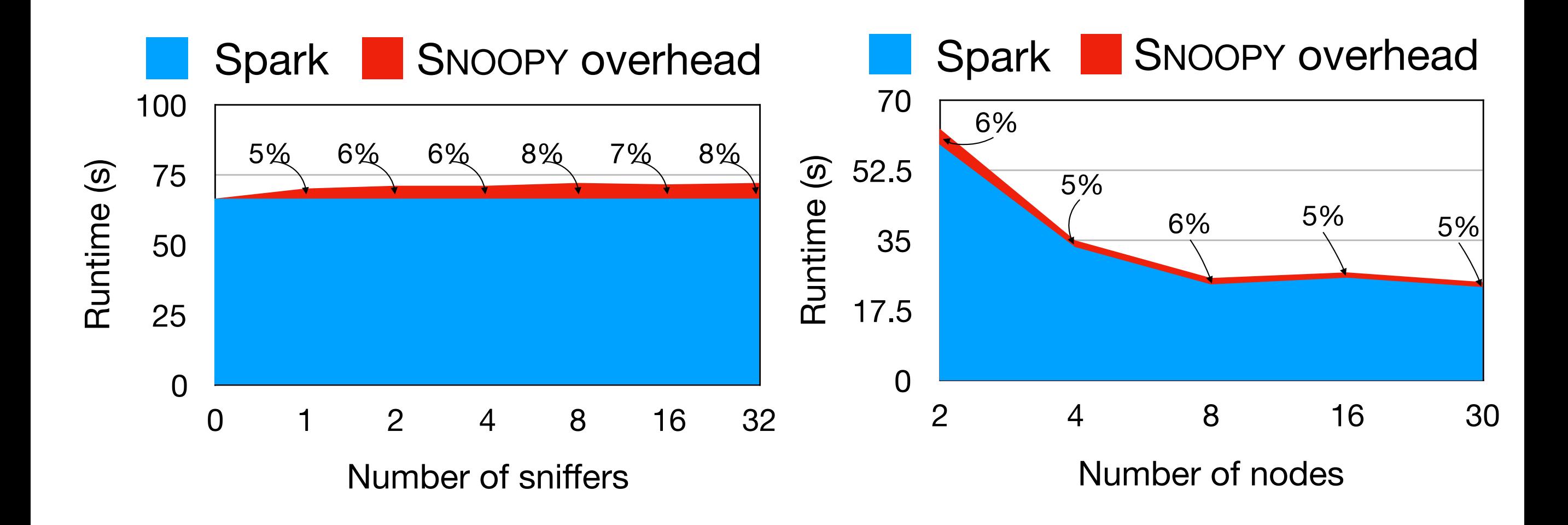

# **TagSniff:** Data Debugging for All

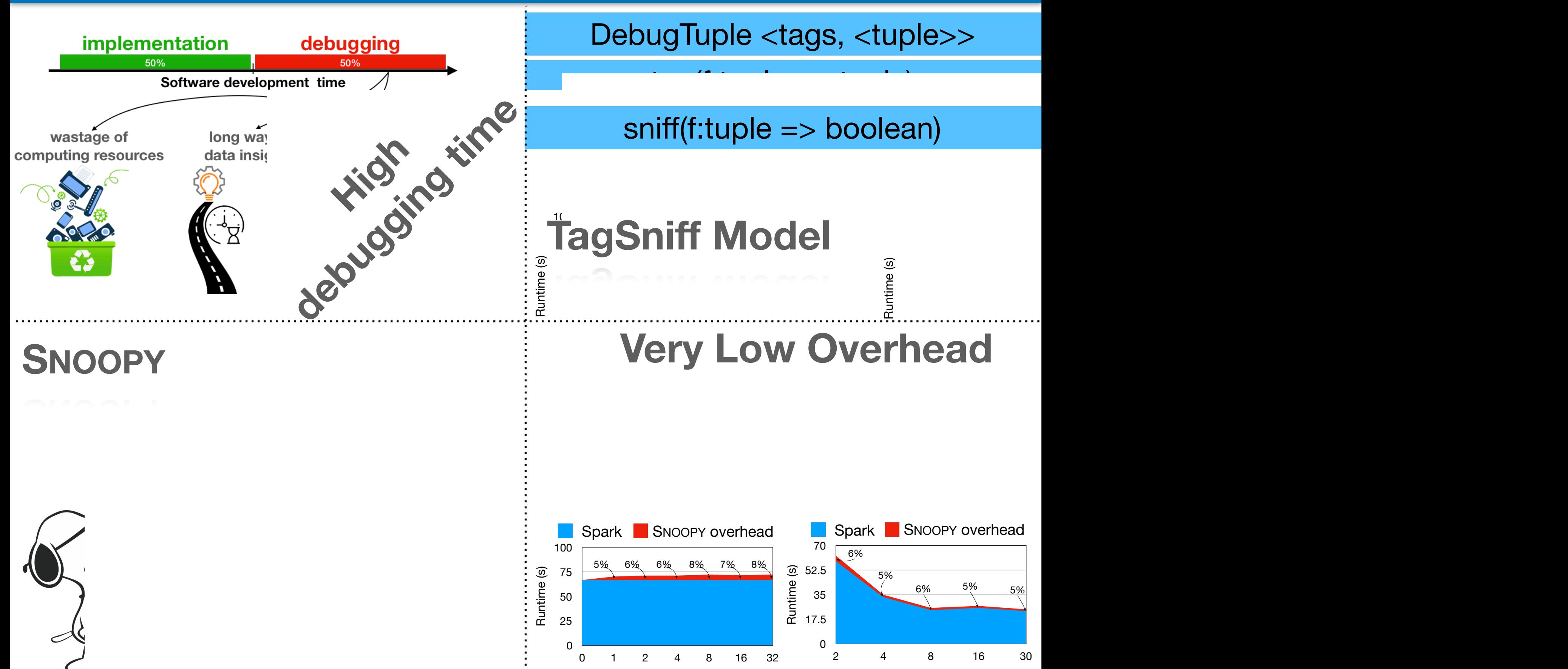

of sniffers **Exercise 23** of 33 operators (i. e., 33 operators (i. e., 33 operators (i. e., 323 operators (i. e., 32

Number of sniffers